# 令和5年度 EBプランナー(フェーズ2) 登録申請の手引き

## 【はじめにお読みください】

## ◆令和5年度ZEBプランナー登録(フェーズ2)公募要領及びSIIホームページ **の「よくあるご質問」をご確認ください**

アカウント取得申込を行う前に、一般社団法人 環境共創イニシアチブ(以下「SII」という。)のホームページに 掲載されている「令和5年度ZEBプランナー登録(フェーズ2)公募要領 |及びSIIホームページ「よくあるご質 問」を必ずご確認ください。

## **◆ Z E Bプランナー・ポータルサイトについて**

ZEBプランナー登録申請は、SIIが提供するWeb上のZEBプランナー・ポータルサイト上で行います。 ポータルサイトに入力した情報は、SIIのデータベースに登録され、登録申請内容の確認の過程で活用されます。 「令和5年度ZEBプランナー登録(フェーズ2)公募要領」及び本手引き等を参照し、ポータルサイトに必要事項 を正しく入力してください。

## **◆本手引きの画像について**

本手引きに掲載された入力画面等の画像は、お使いのPC環境により、文字の配置等が実際の画面と若干異なる 場合があります。また、ポータルサイト開発段階の画面であるため、実際の画面と異なる場合があります。

## **◆推奨環境**

〔推奨ソフトウェア〕 Adobe Reader等のPDF閲覧ソフト

〔推奨ブラウザ〕 Microsoft Edge 最新の安定バージョン Mozilla Firefox 最新の安定バージョン Google Chrome 最新の安定バージョン

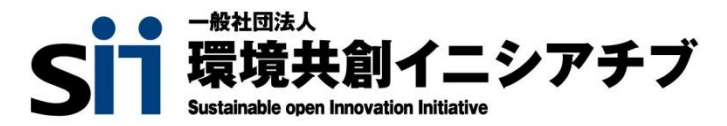

## INDEX

ı

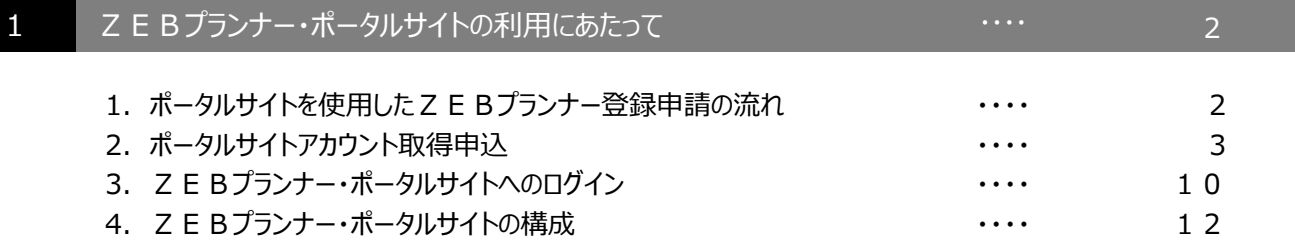

# 2 ZEBプランナー登録 (フェーズ2)申請情報の入力

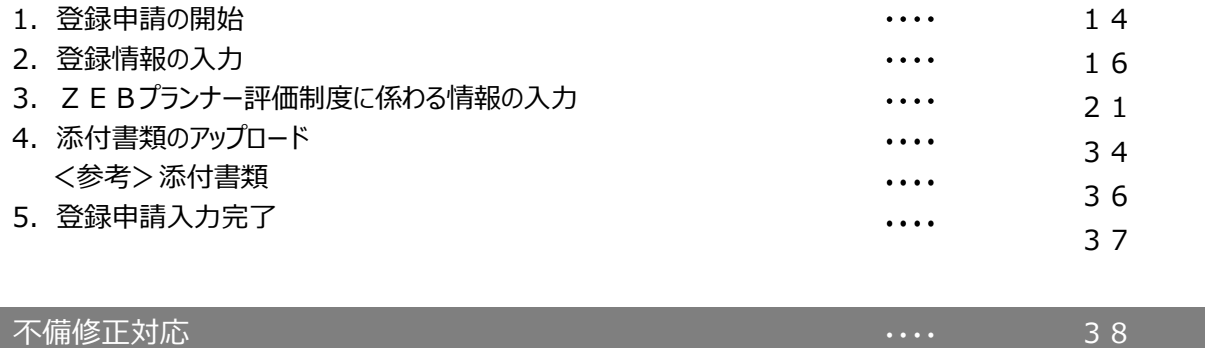

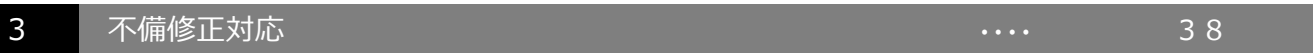

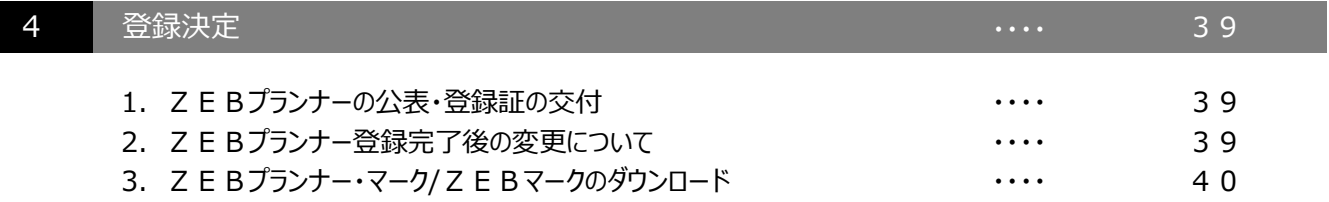

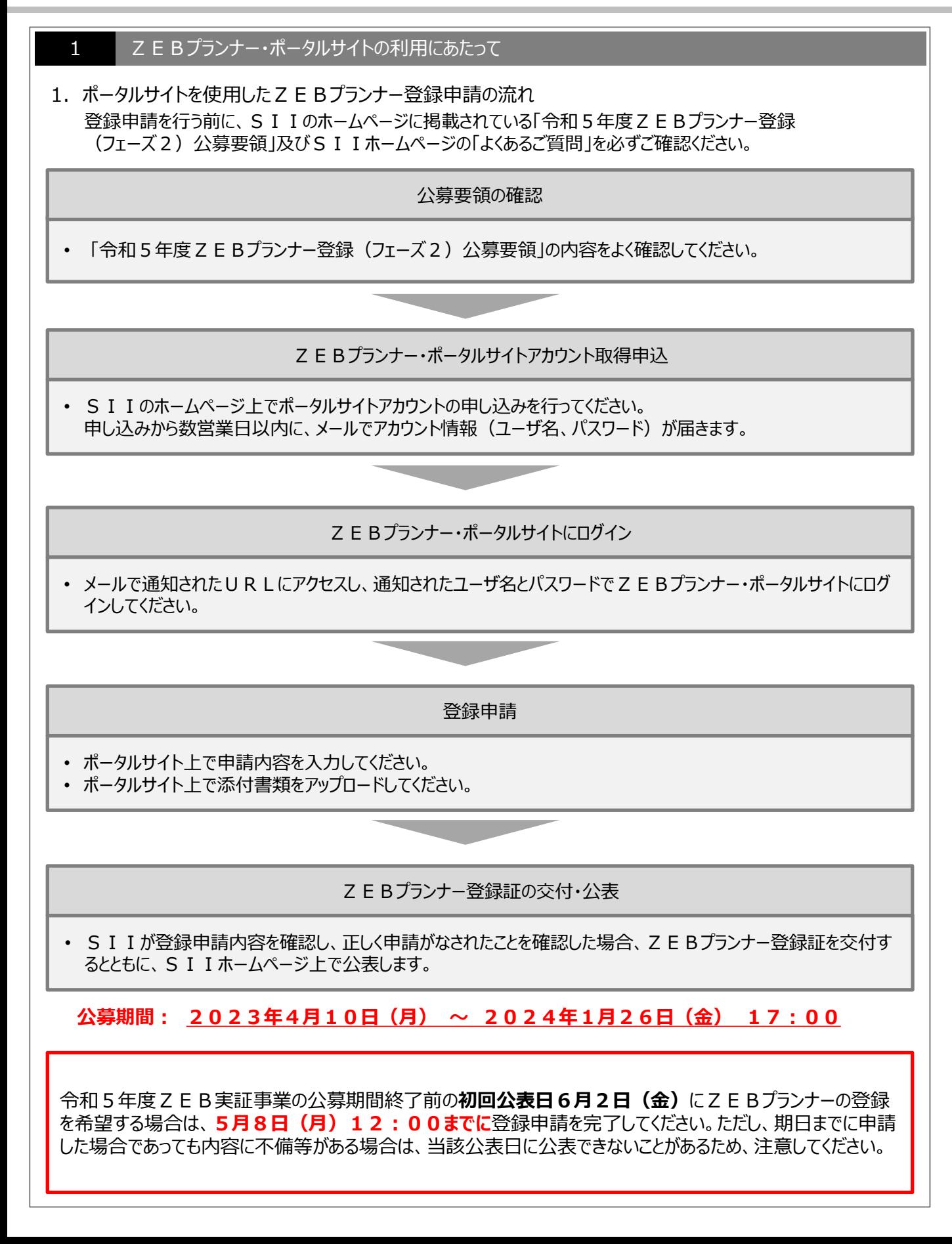

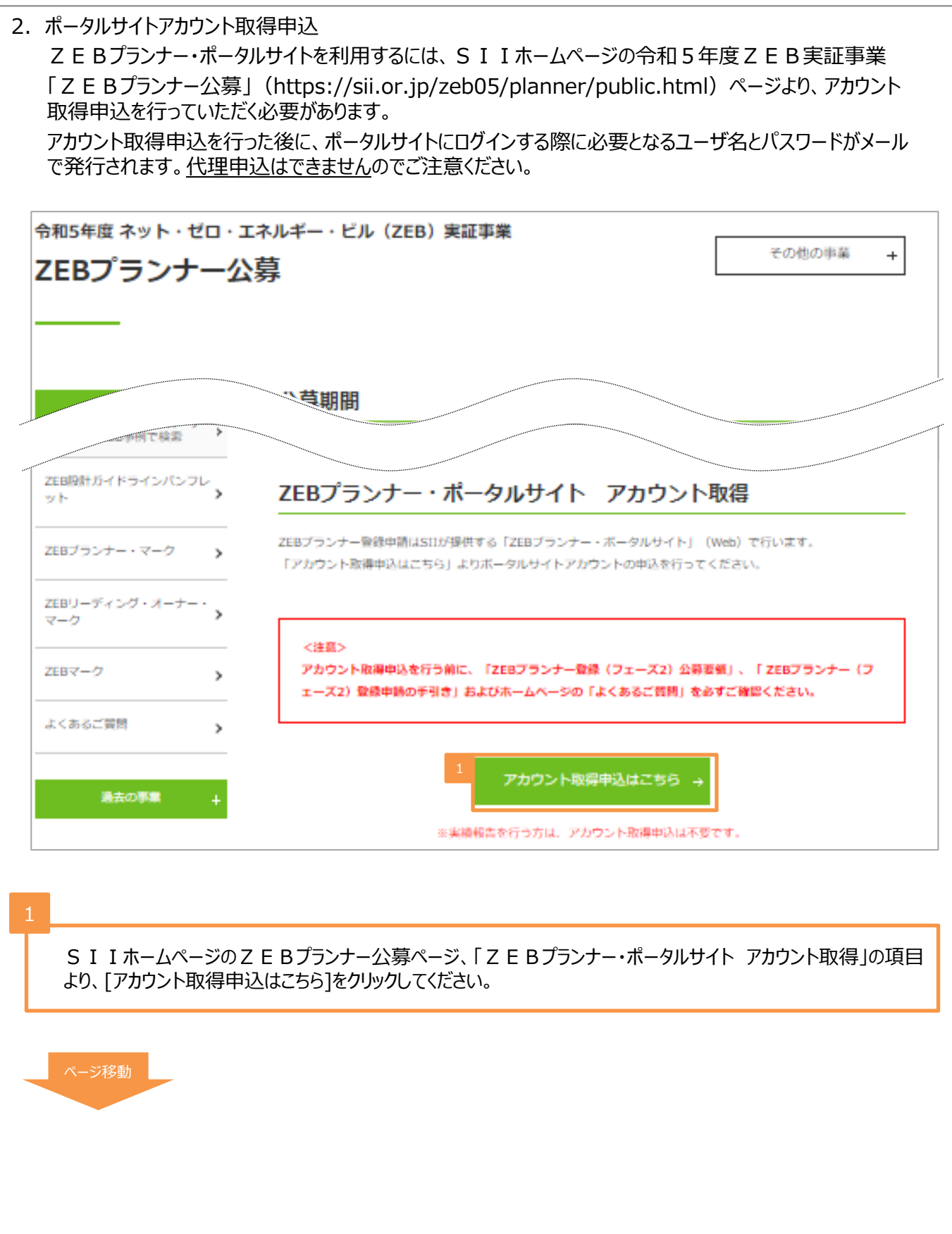

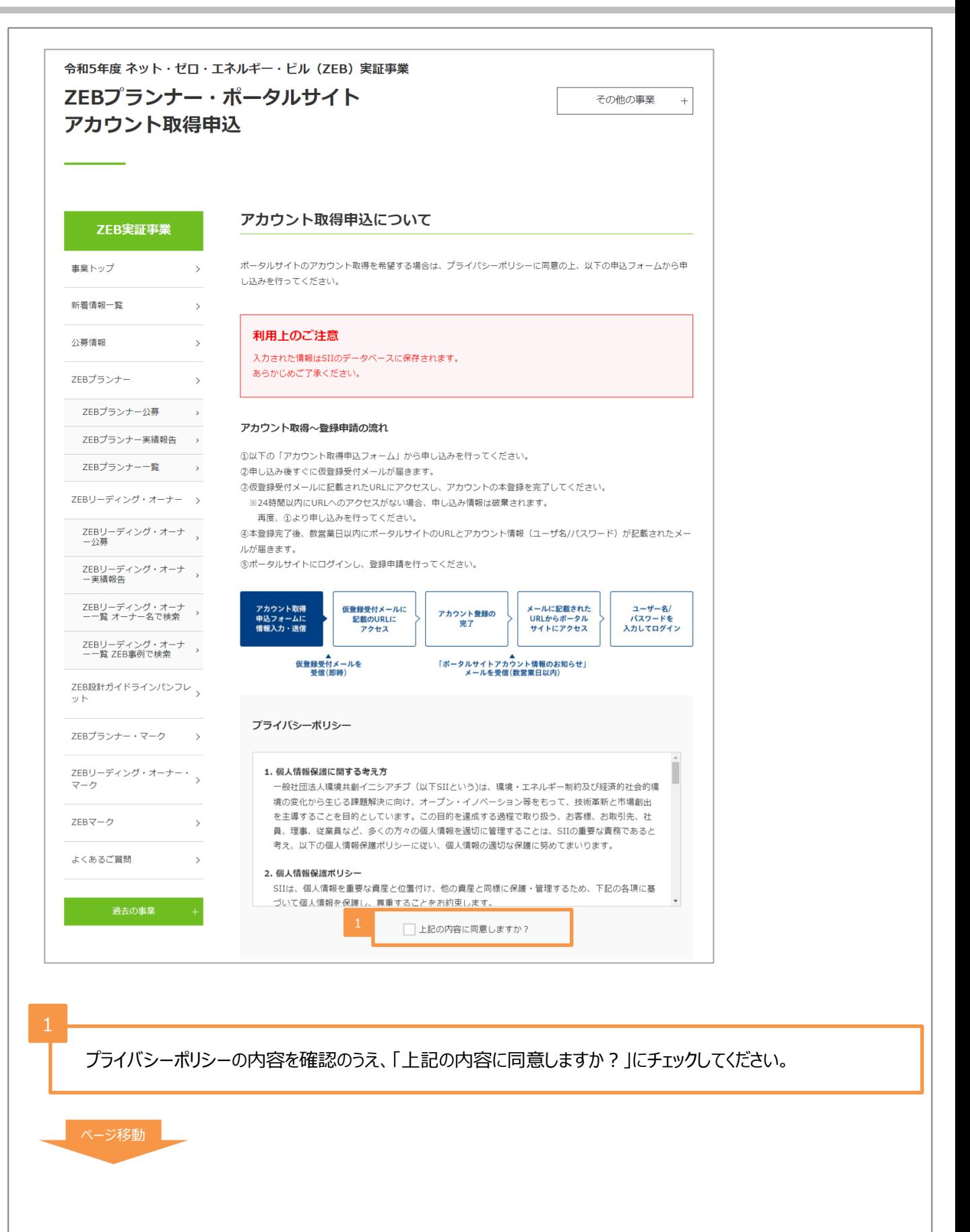

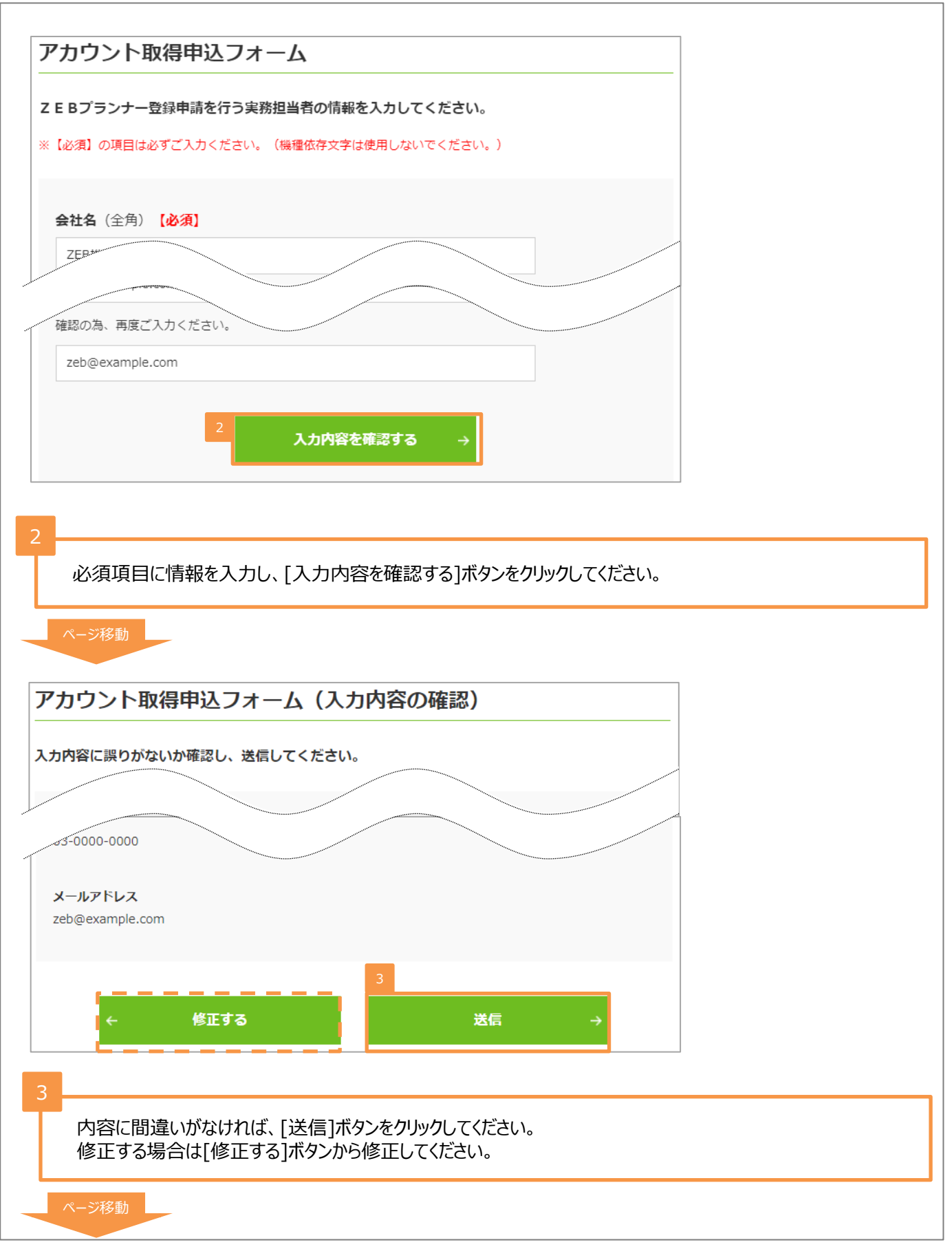

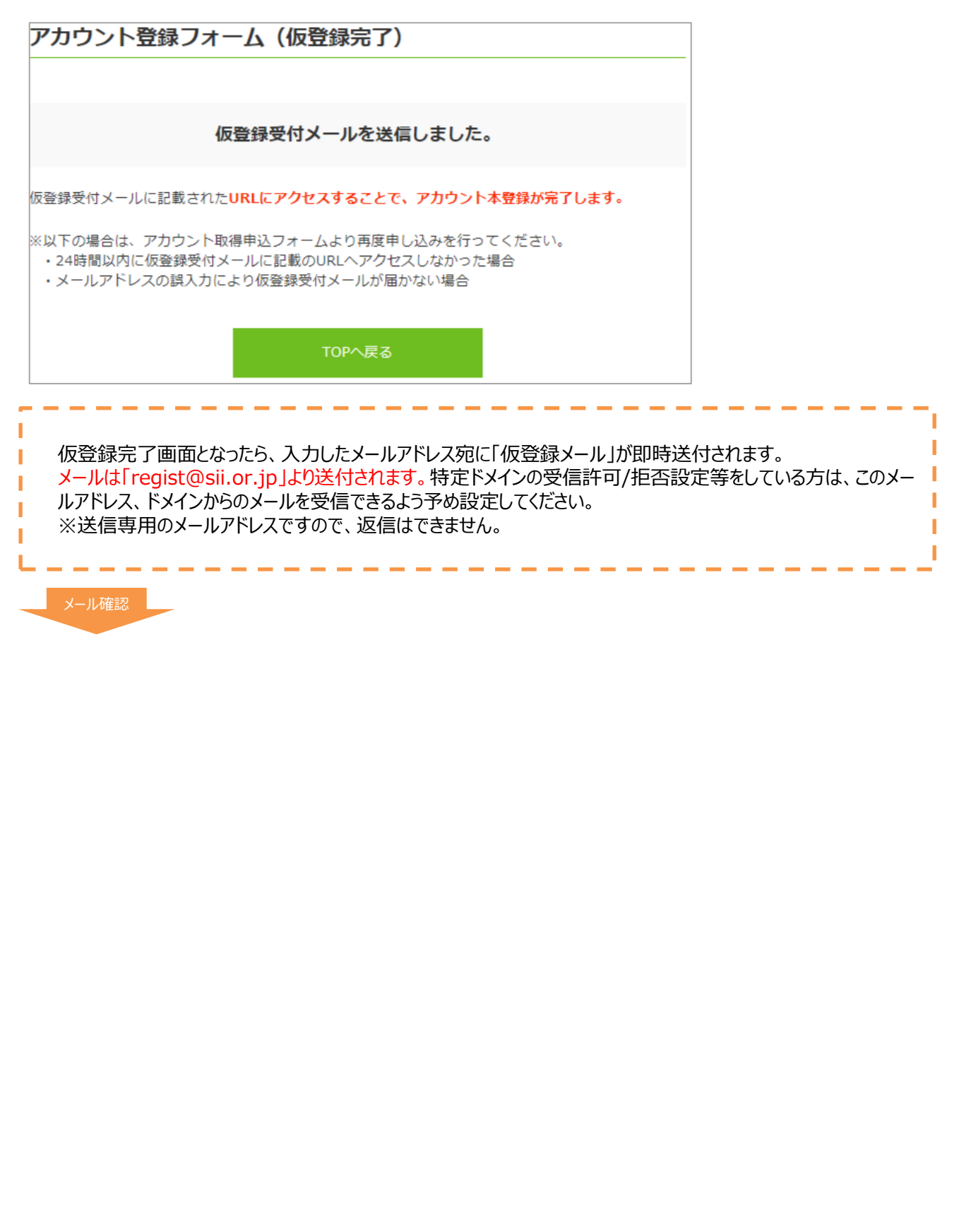

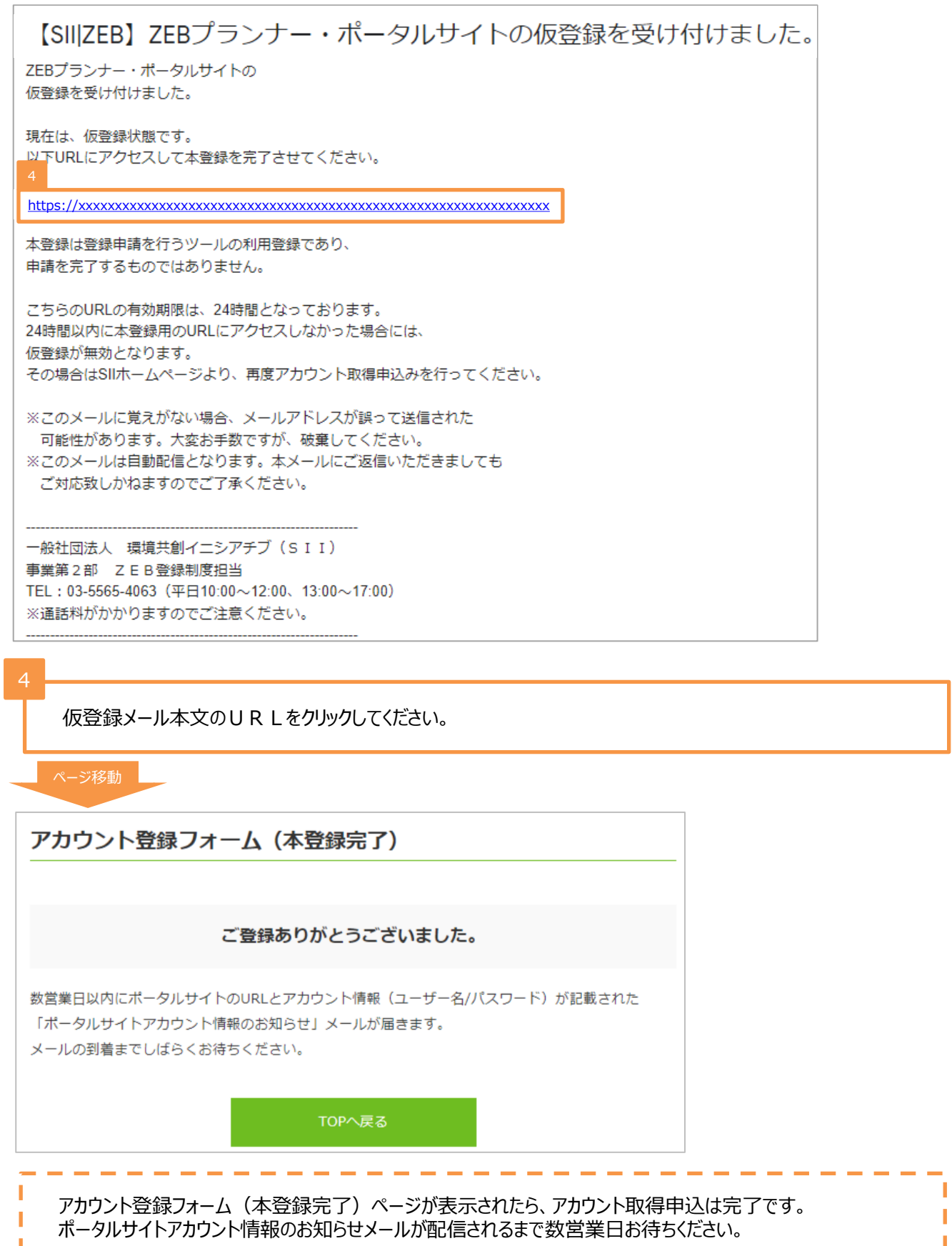

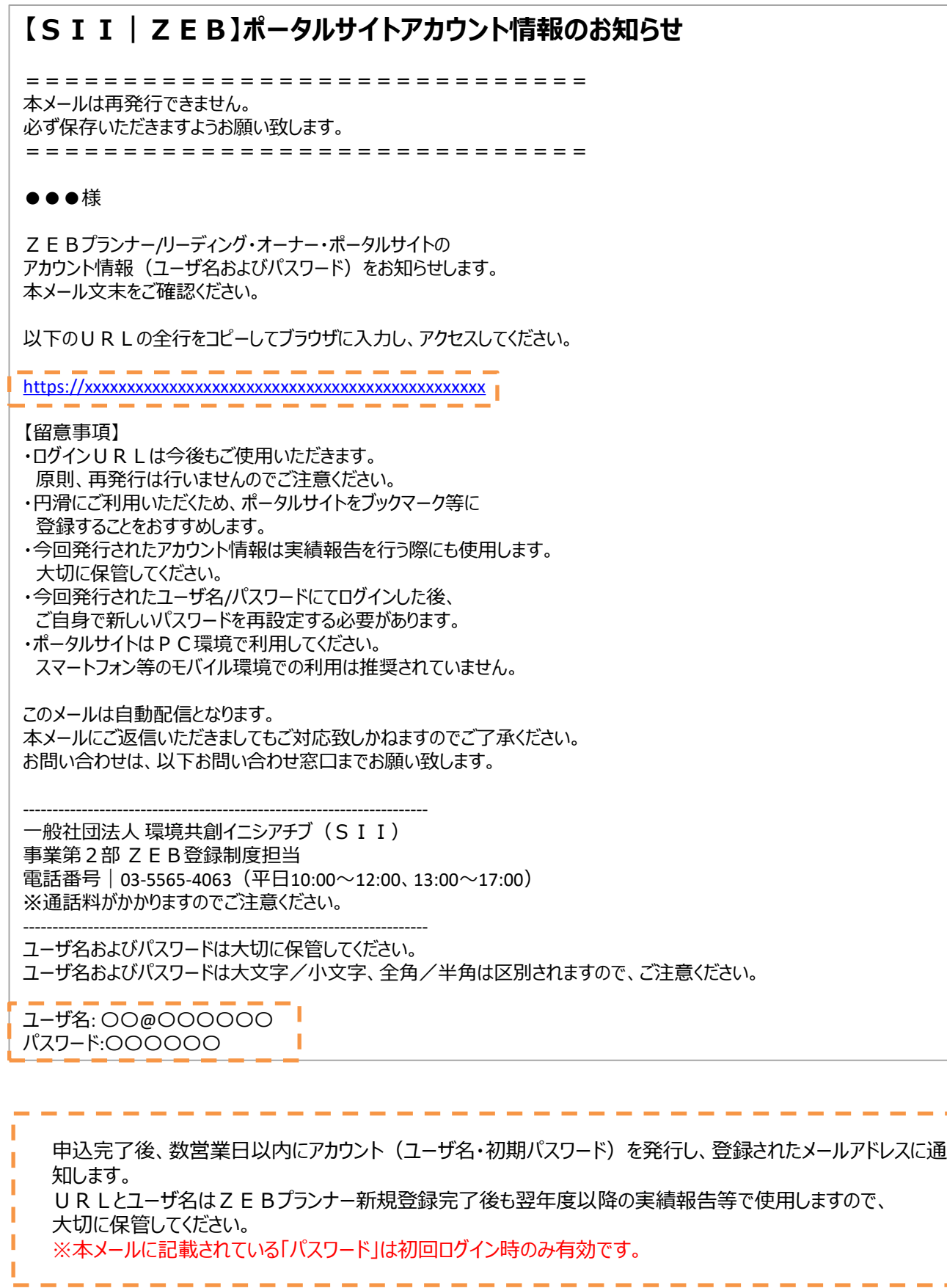

п

П ı П ı

<参考>メールが届かない場合 仮登録メール又はアカウント通知メール(「ユーザ名」と「初期パスワード」記載のメール)が届かない場合は、 以下を確認してください。

● 仮登録メールが届かない場合 仮登録メールは即時配信されます。申込を行っても配信されない場合は、以下を確認してください。

- ① ドメインの受信許可/拒否設定をしていないか。 ※「regist@sii.or.jp」からのメールを受信できるよう設定してください。
- ② 迷惑メールフォルダに振り分けられていないか。
- ③ 別のメールアドレスでも同様に届かないのか(誤ったメールアドレスで登録していないか)。

● アカウント通知メールが届かない場合 アカウント通知メールは、配信まで数営業日かかります。 仮登録メールの受信から5日以上経過しても配信されない場合は、以下を確認してください。

- ① ドメインの受信許可/拒否設定をしていないか。 ※「noreply@sii.or.jp」からのメールを受信できるよう設定してください。 (仮登録メールの発信元メールとは異なるアドレスから配信されますのでご注意ください。)
- ② 迷惑メールフォルダに振り分けられていないか。
- ③ 仮登録メールの本文中の本登録URLをクリックしているか。 ※クリックをしていなかった場合は、再度 S I Iホームページよりアカウント取得申込から行ってください。

万が一、上記を確認してもメールが届かない場合はSIIへお問い合わせください。

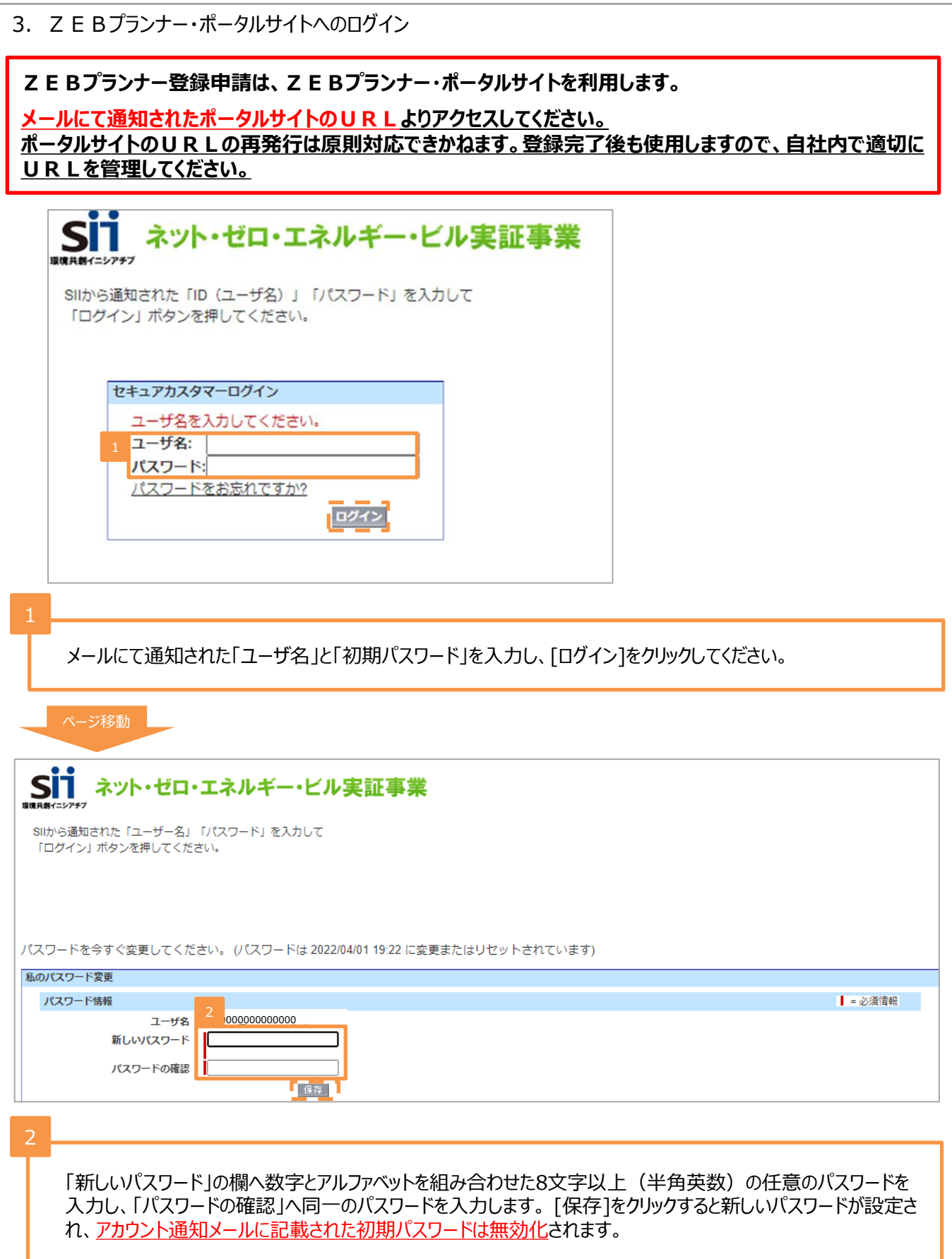

- 1) ポータルサイトの注意事項
- ⚫ 「パスワード」を忘れてしまった場合 再発行が必要となります。ログインページの「パスワードをお忘れですか?」をクリックして、再発行手続きをしてくださ い。

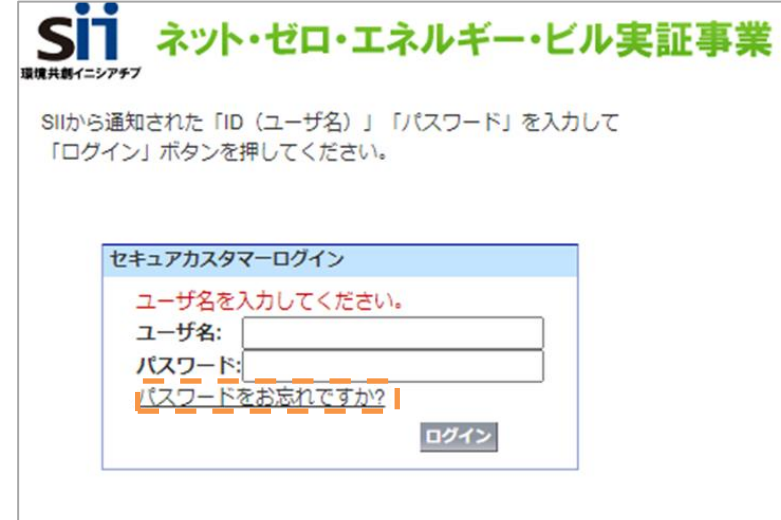

<パスワード再発行手順>

- ① ログインページの「パスワードをお忘れですか?」をクリックします。
- ② 「ユーザ名」を入力します。
- ③ 実務担当者メールアドレスに再発行された「初期パスワード」が送信されます。 「初期パスワード」は初回ログイン時に無効となりますので、新たにパスワードを設定してください。

●「ユーザ名」を忘れてしまった場合 再発行はできません。アカウント通知メールを再度確認してください。 万が一、「ユーザ名」が判明しない場合はSIIへお問い合わせください。 4. ZEBプランナー・ポータルサイトの構成 ZEBプランナー・ポータルサイトは、大きく3つのタブで構成されています。 新規のZEBプランナー登録申請情報を入力する場合は、「ZEB プランナー 作成」タブを利用してください。

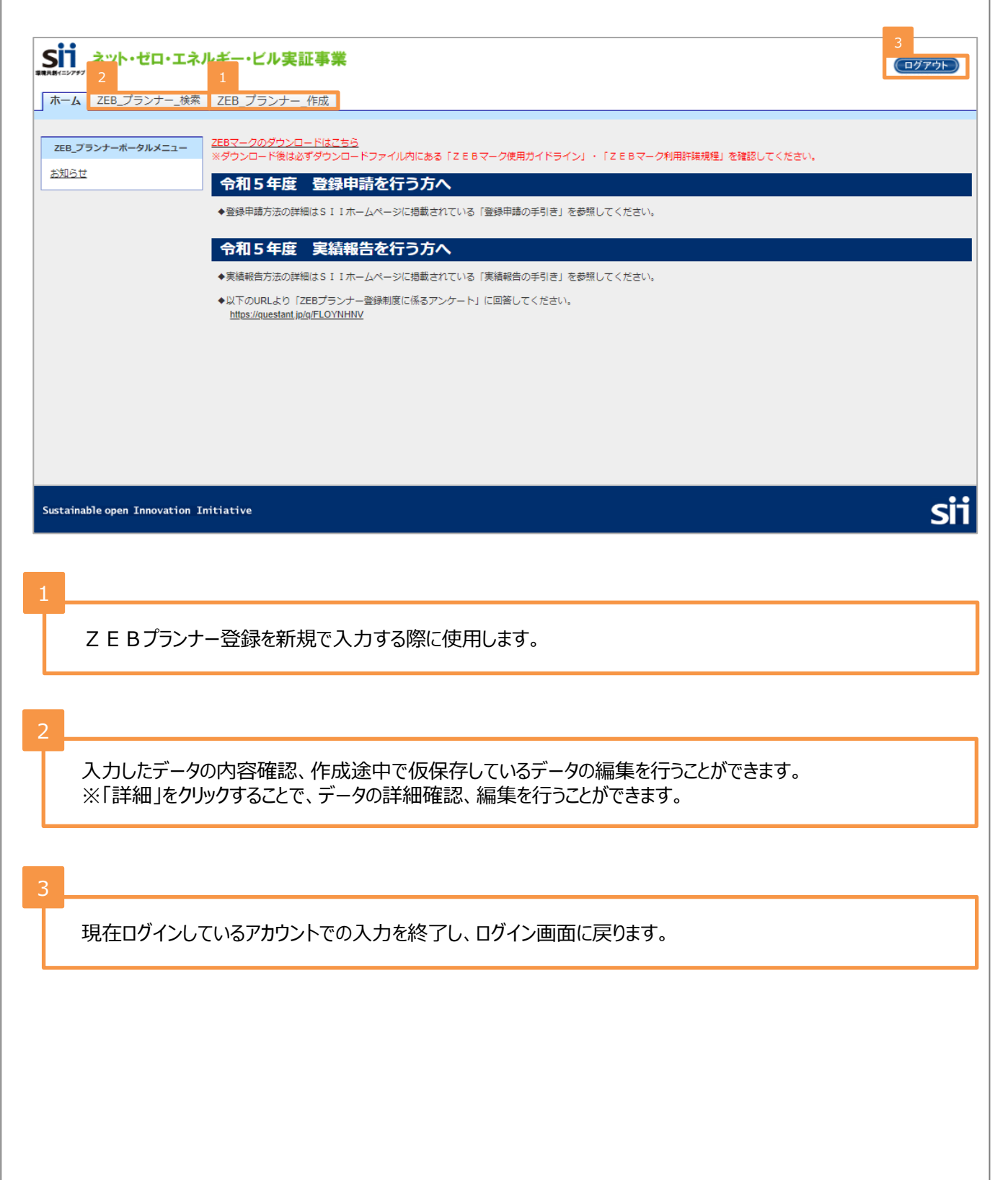

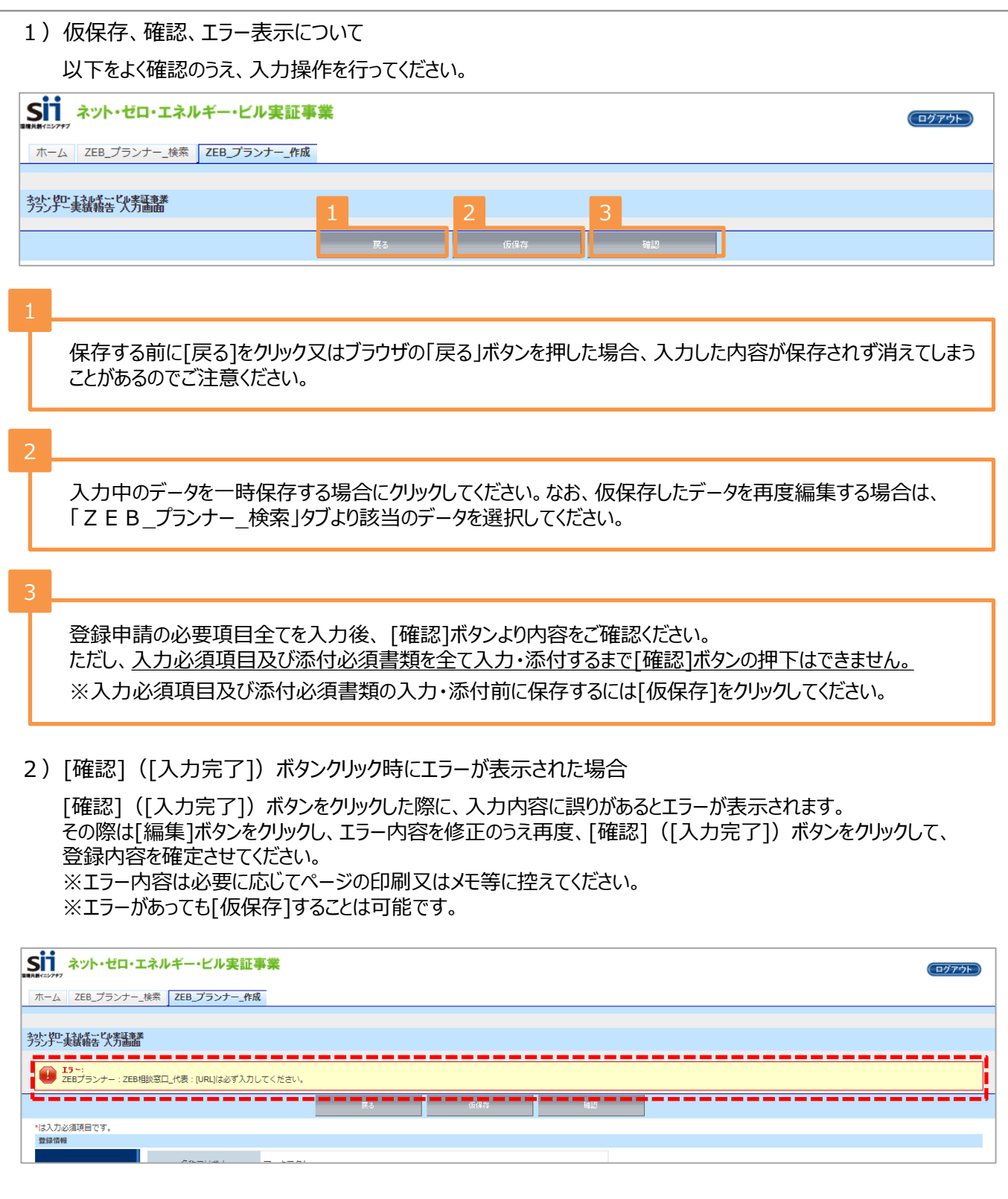

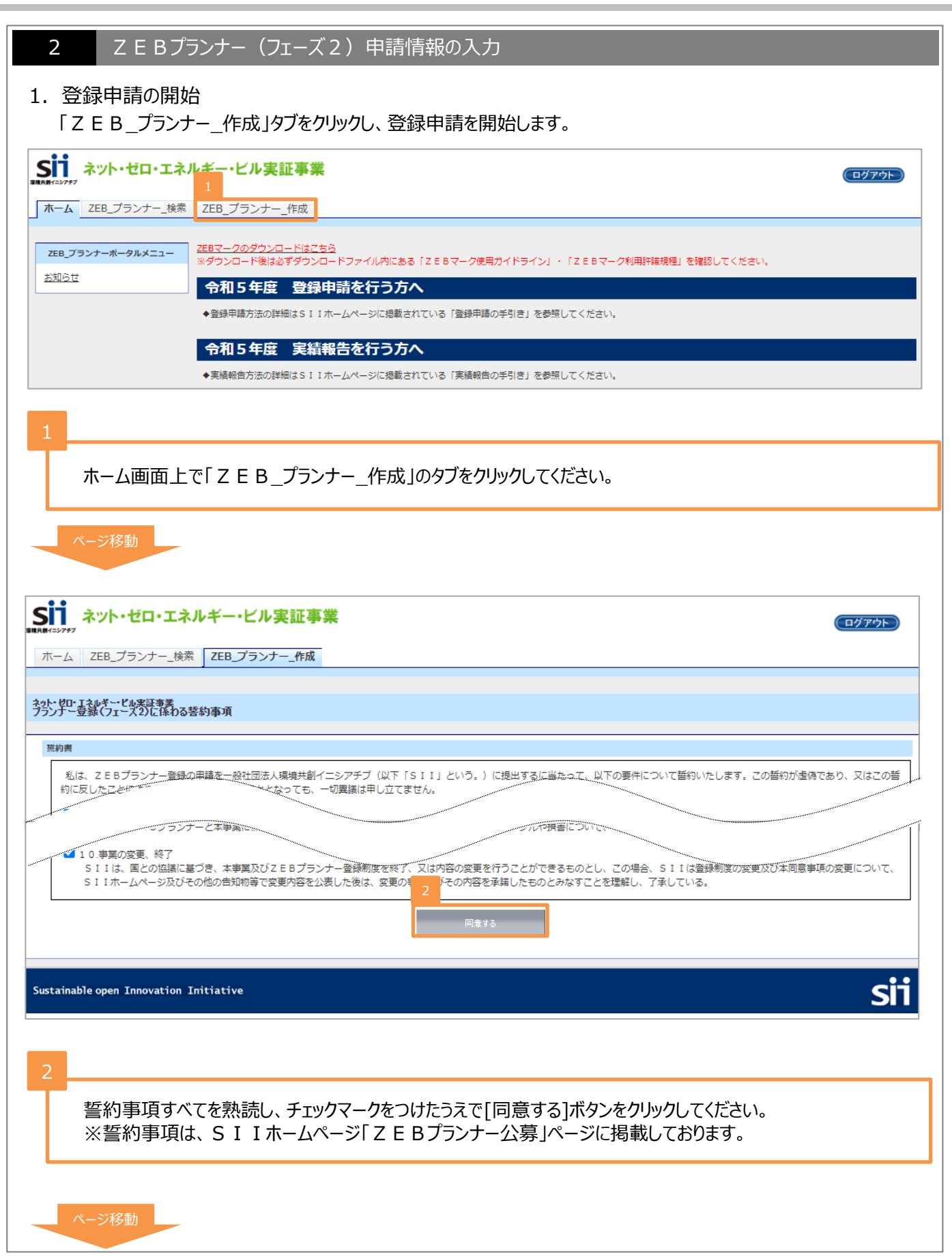

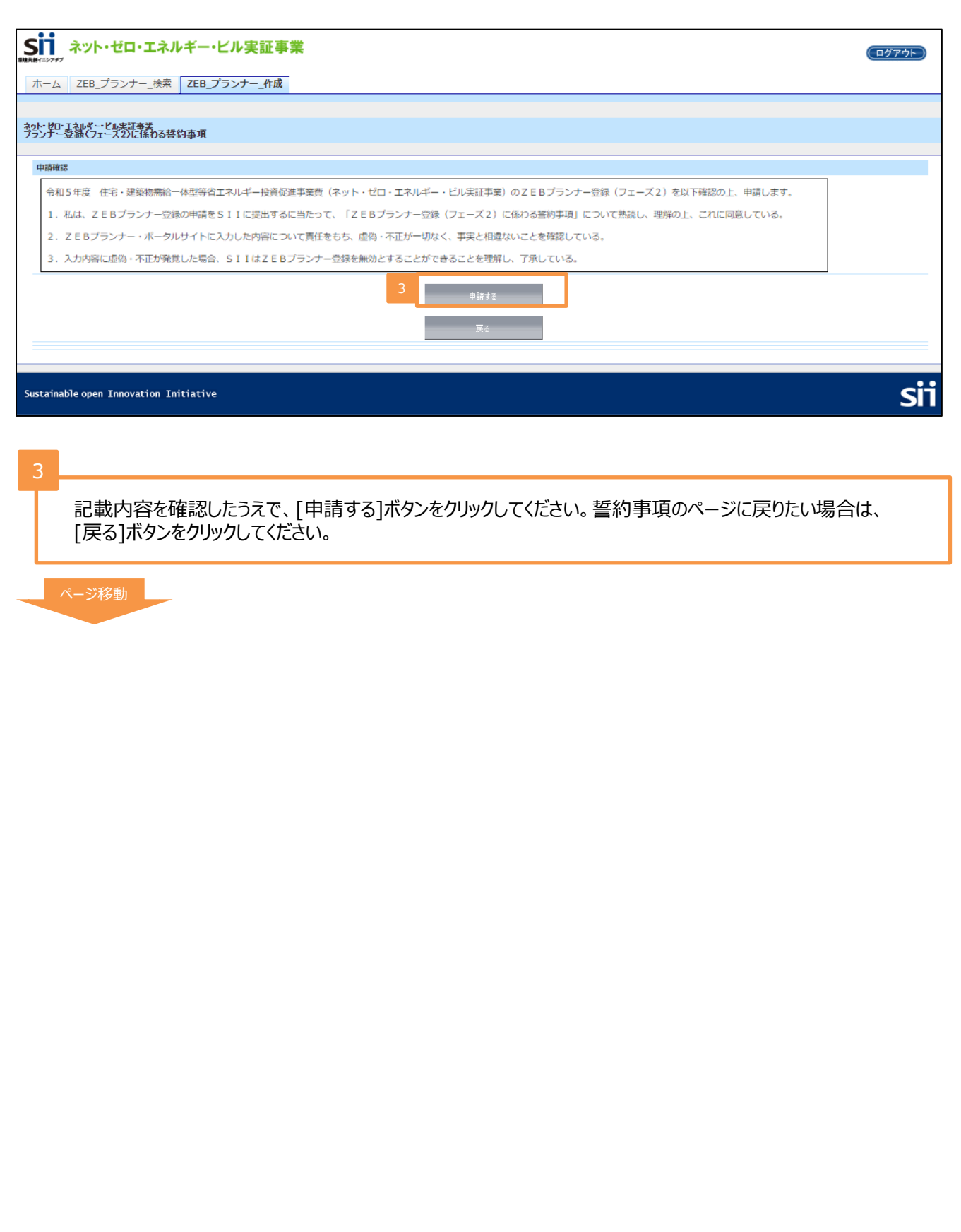

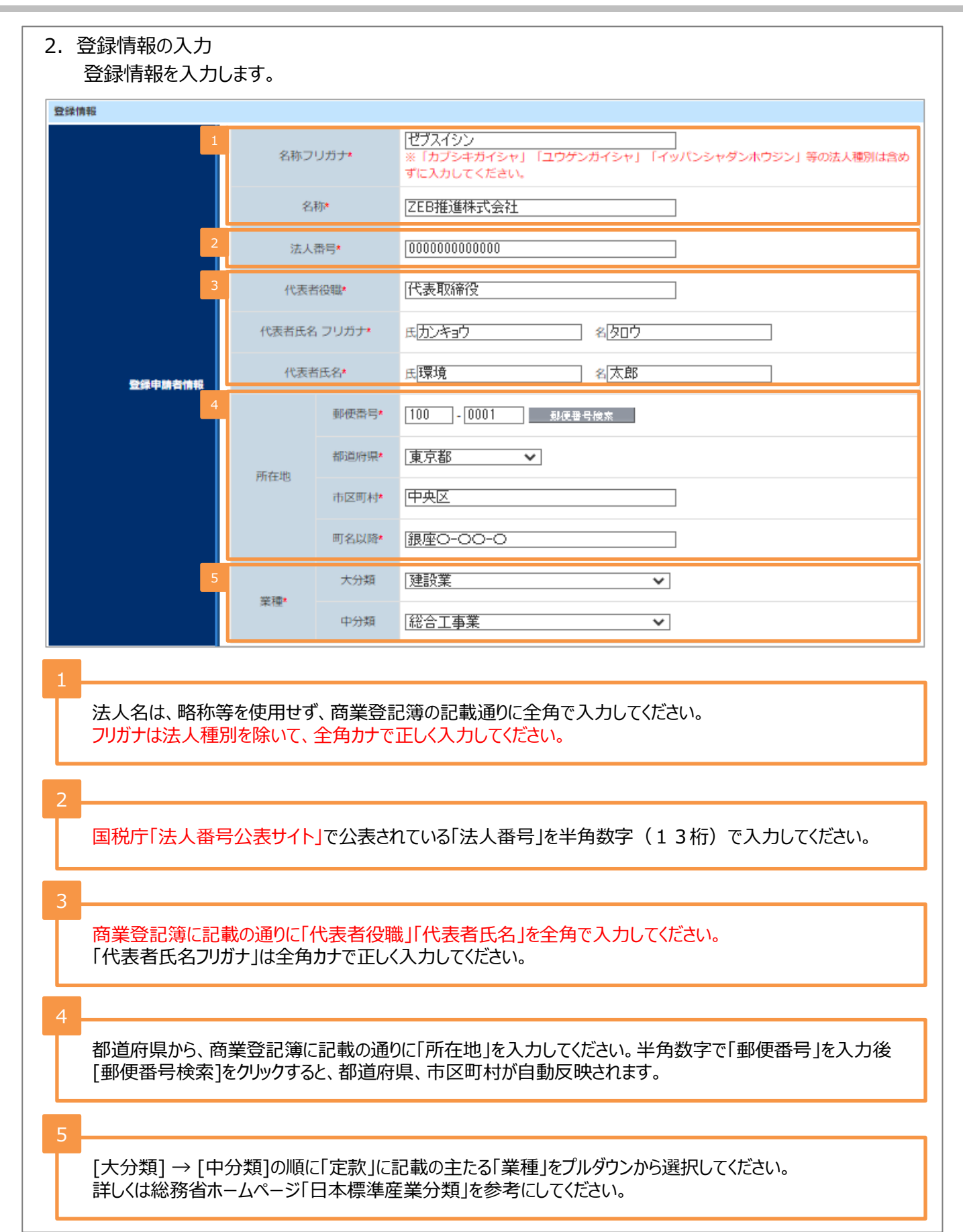

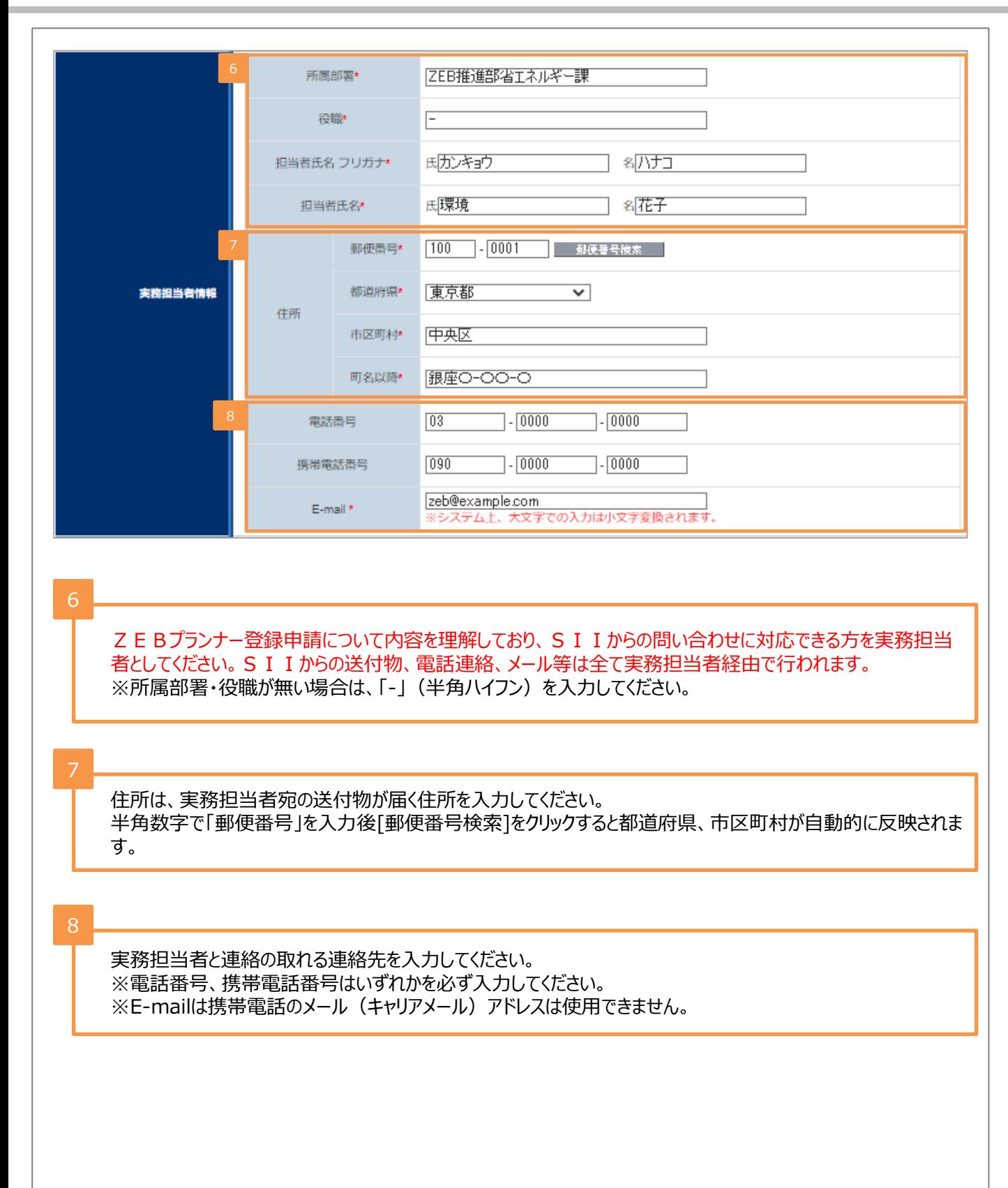

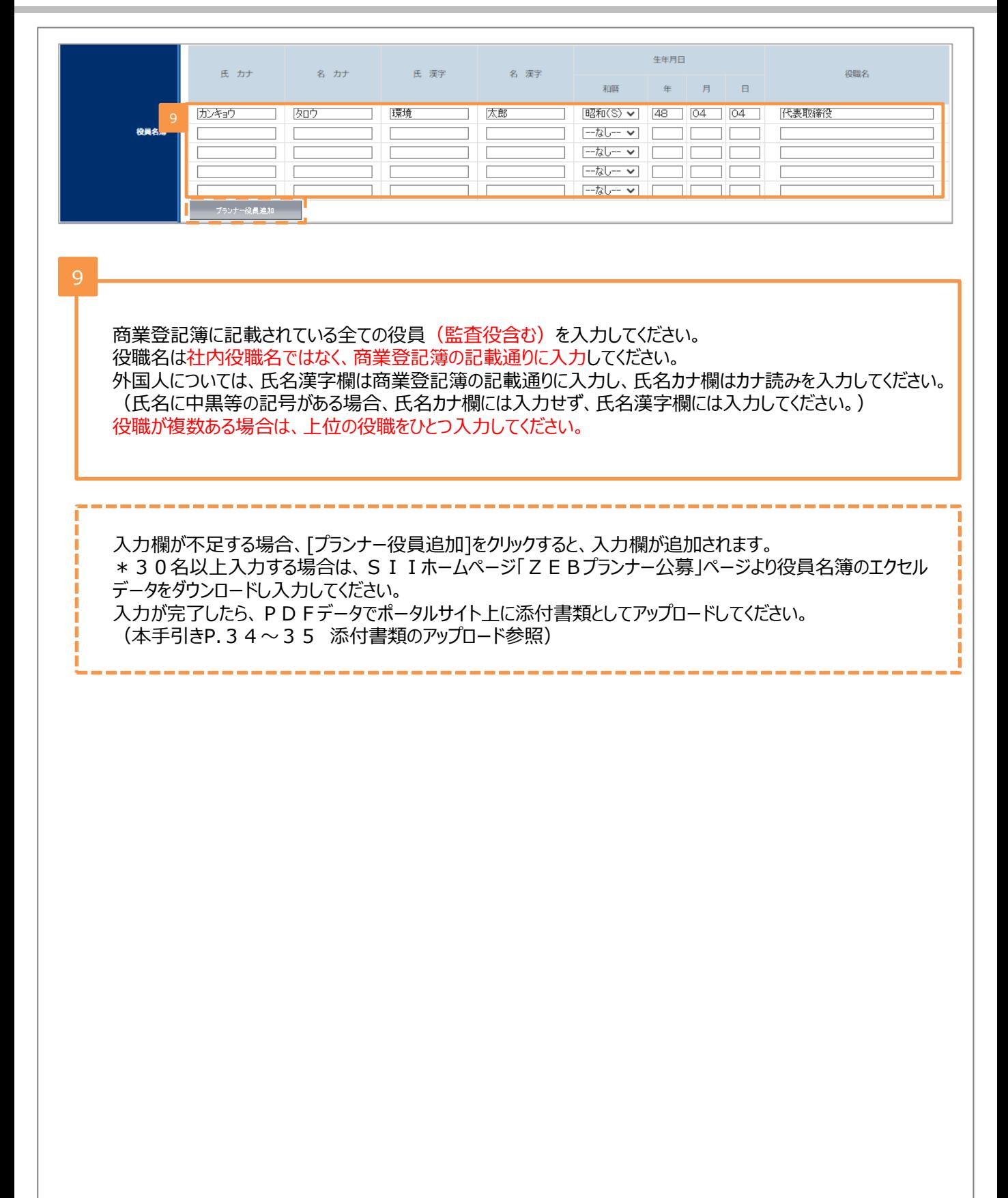

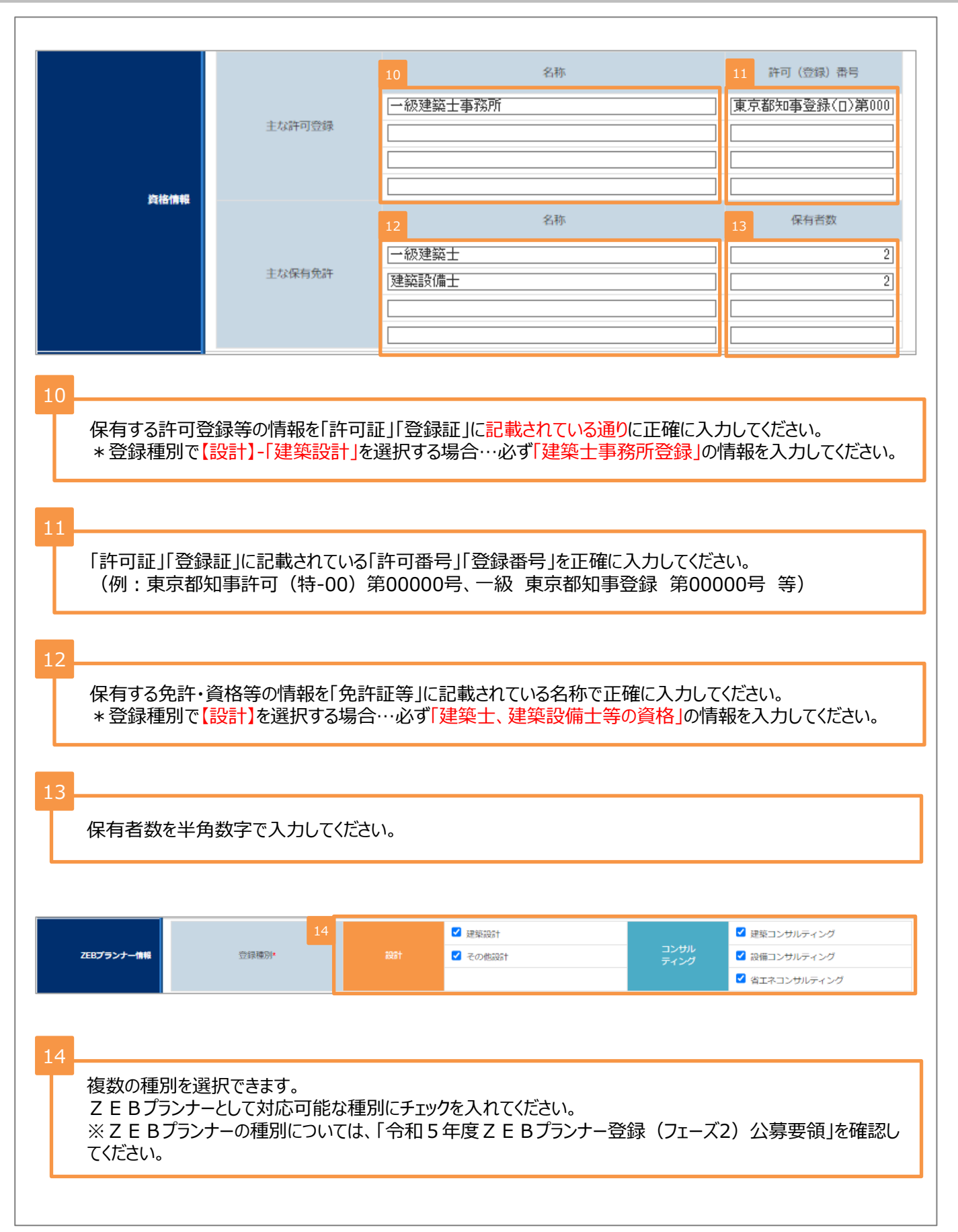

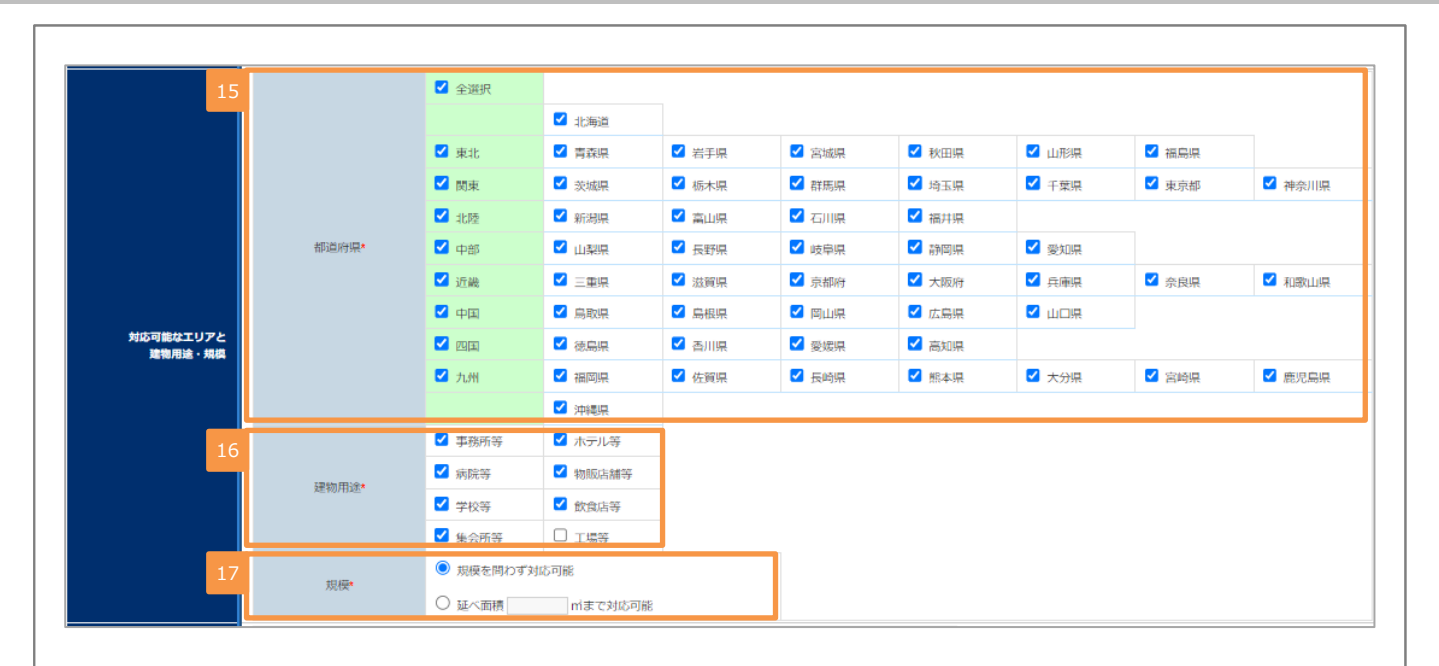

15

16

複数選択可能です。該当の項目にチェックを入れてください。

複数選択可能です。該当の項目にチェックを入れてください。

#### 17

該当の項目にチェックを入れてください。「延べ面積「 」㎡まで対応可能」を選択した場合、対応可能な㎡数を 半角数字で入力してください。

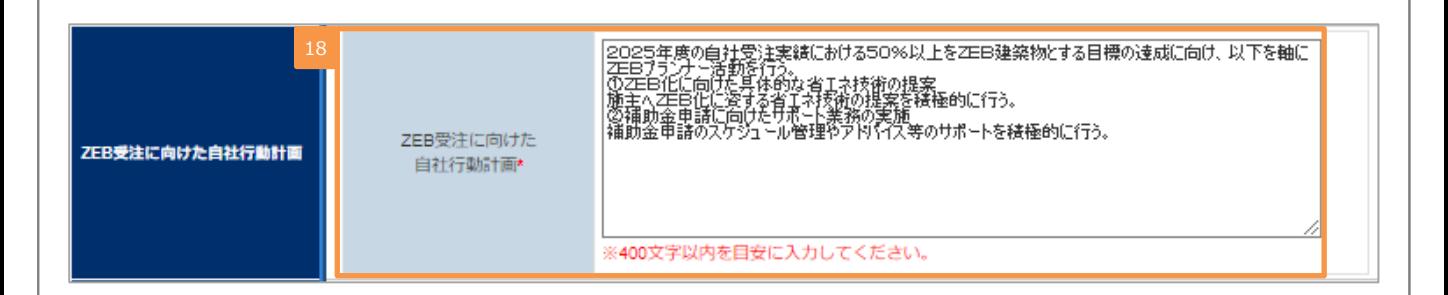

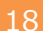

全角400字以内を目安に「ZEB受注に向けた自社行動計画」を入力してください。 誤字脱字に注意し、内容をよく確認してください。

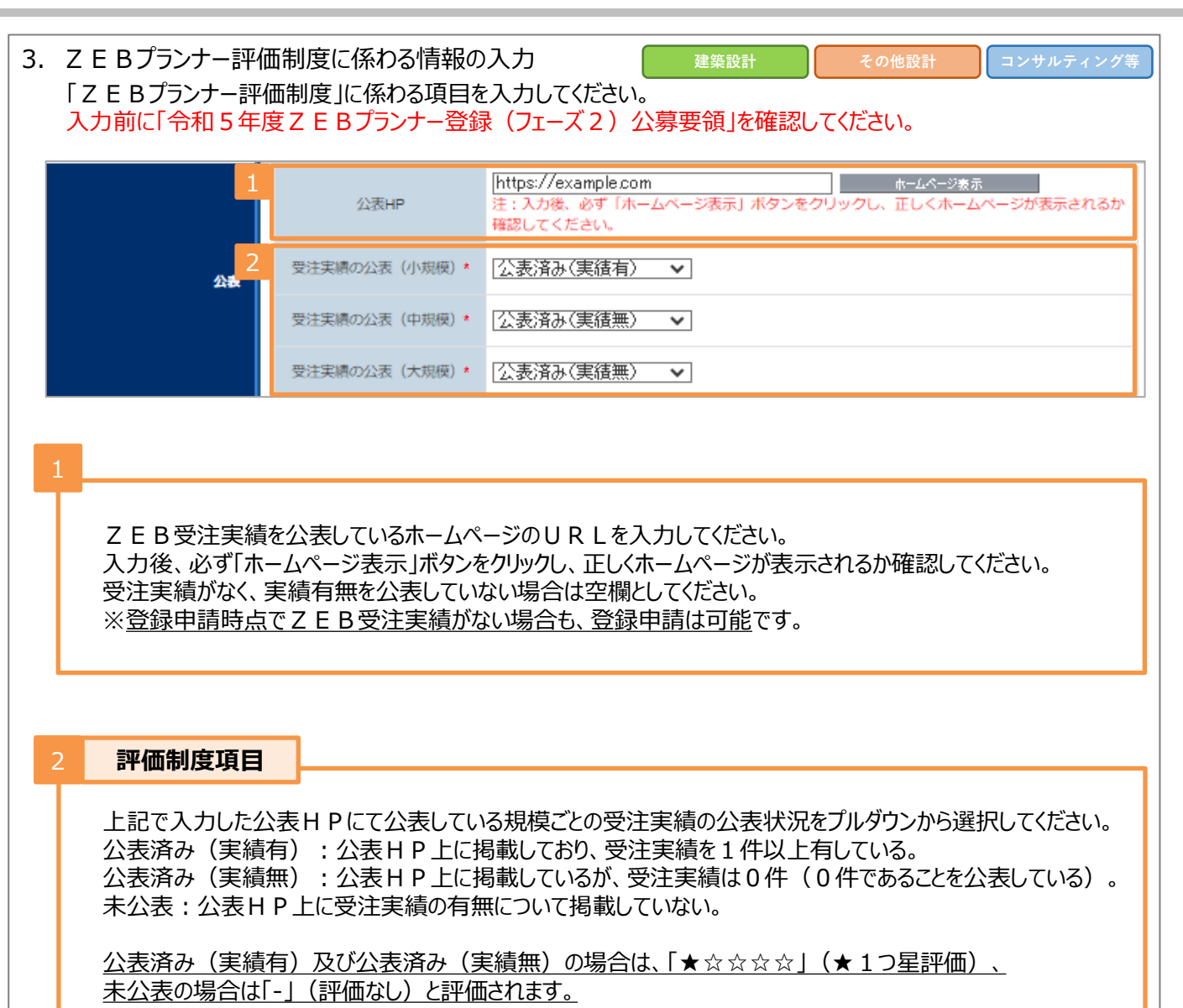

- 1)A~Eの受注実績件数/延べ面積の入力 **建築設計 ■ その他設計 ■ コンサルティング等** 2022年度(2022年4月~2023年3月)における以下の A ~E までの受注実績を登録種別 に応じて入力してください。 事業年度 2021年 2022年 A. 新築で確認申請を行った受注実績(【対象】全ZEBプランナー) ※建築確認申請を行い、建築確認申請書第二面の「代表となる設計者」に記名があり、且つ2022年度中に 確認済証が交付された実績を入力してくださ ※実績がない場合は、「0」を入力してください。 <mark>ートートートーーーーーー</mark><br>- すべて「O」に更新 内容 市場構 建物用途 : 工場等<br>(300㎡未満) 建物用途:工<mark>場等</mark><br>300~2,000ri未満 大規模 ※工場等を除く<br>2.000㎡〜10.000㎡未満 大規模 ※工場等を除く<br>(10,000㎡以上) -<br>連物用途 : 工場等<br>(2,000㎡以上) ZEBランク 受注件数 受注件数 受注件数 受注件数 受注件数 総延床面積 受注件数 総延床面積 受注件数 総延床面積 [ZEB]  $\overline{0}$   $\overline{4}$  $\overline{0}$   $\overline{0}$  $\boxed{0}$  # 0 # [ 0 ∉ [  $\Box$  m  $\Box$  $0$   $#$   $[$  $\overline{0}$  m  $\overline{0}$  $0#$  $\overline{0}$  n  $0$   $#$  $0$   $\oplus$   $\Box$  $\overline{0}$  in  $\overline{0}$  $0$   $#$ Nearly ZEB  $\overline{0}$   $\uparrow$  $0$   $#$  $0$  # Г  $\sqrt{6}$  m  $\sqrt{2}$  $0$   $#$  $\overline{0}$  m  $\overline{0}$  #  $\overline{0}$   $\overline{4}$  $\overline{0}$  # 0 # □  $\boxed{0}$   $\boxed{0}$  $\overline{0}$  M  $\overline{0}$  $0$   $#$  $\overline{0}$  m  $\overline{0}$  $0#$  $\overline{0}$  m ZEB Ready  $0#$  $0#$ **ZEB** Orienter  $\overline{0}$  mi $\overline{0}$  $\overline{0}$  m  $0 \#$  $0$   $#$ 0件  $0<sub>m</sub>$  $0 \#$  $0<sub>m1</sub>$  $0 \#$  $\overline{0}$   $\overline{4}$  $\overline{0}$  (#  $\overline{1}$  $\overline{0}$  m  $\overline{0}$  $\overline{0}$   $\overline{4}$ Nearly ZEB ZEB Ready 51件  $\overline{0}$  (#  $\overline{0}$   $\overline{0}$ 0 | ni  $\overline{0}$  (#  $\overline{0}$  m  $\overline{0}$  #  $\overline{0}$  m **ZEB** Oriented ZEBシリーズ合計  $0 \#$  $0 \oplus$  $0 +$  $0.44$  $0 \oplus$  $0<sub>m1</sub>$  $0.44$  $0<sub>m</sub>$  $0.44$  $0<sub>m</sub>$ ZEB水準  $\overline{0}$  #  $\boxed{0}$   $\#$  $\overline{0}$  # □件[ 0件[  $\overline{0}$  m<sup>3</sup>  $\overline{0}$  (#  $\boxed{0}$  m  $\boxed{0}$  $\overline{0}$  #  $\overline{0}$  $\overline{0}$  m ZERミバニズ凹水  $\overline{0}$   $\overline{f}$  $\overline{0}$  (#  $\overline{1}$  $\overline{0}$  m  $\overline{0}$  $\overline{0}$   $\#$   $\overline{1}$ その他  $\overline{0}$  ff  $0$  #  $\overline{0}$   $\overline{0}$  $\overline{0}$   $\overline{4}$  $\overline{0}$  m<sup>1</sup>  $\overline{0}$  m 合計  $0 \oplus$  $0 \#$  $0$   $#$  $0 \#$  $0 \oplus$  $0<sub>m</sub>$  $0.44$  $0<sub>m</sub>$  $0 \#$  $0<sub>m</sub>$ ZEB受注割合  $0.96$  $0.96$  $0.96$  $0.96$ [すべて「0」に更新]をクリックすると、入力欄すべてに「0」が入力されます。 既に件数・延べ面積を入力している場合は、上書きされますので注意してください。 登録種別に応じて、報告内容が変わります。報告不要の欄は入力不可の状態となっている為、該当する報告内 容は全て入力してください。 A:新築で確認申請を行った受注実績(【対象】全ZEBプランナー) ※建築確認申請を行い、建築確認申請書第二面の「代表となる設計者」に記名があり、且つ2022年 度中に確認済証が交付された実績のみが対象。 ⇒本手引きP.23~24を確認すること。 B:新築で確認申請を行っていない設計受注実績(【対象】登録種別:設計のZEBプランナー) ⇒本手引きP.25~26を確認すること。 C:既存建築物の設計受注実績(【対象】登録種別:設計のZEBプランナー) ⇒本手引きP. 27~28を確認すること。
	- D:新築のコンサルティング受注実績(【対象】登録種別:コンサルティング等のZEBプランナー) ⇒本手引きP. 29~30を確認すること。
	- E:既存建築物のコンサルティング受注実績(【対象】登録種別:コンサルティング等のZEBプランナー) **⇒本手引きP. 3 1 ~3 2を確認すること。**

※同一の建築物についてはA~Eまでのいずれかの報告欄に入力し、ダブルカウントは行わないでください。 ※設計とコンサルティングを共に受注した場合は、主たる業務内容にて入力してください。

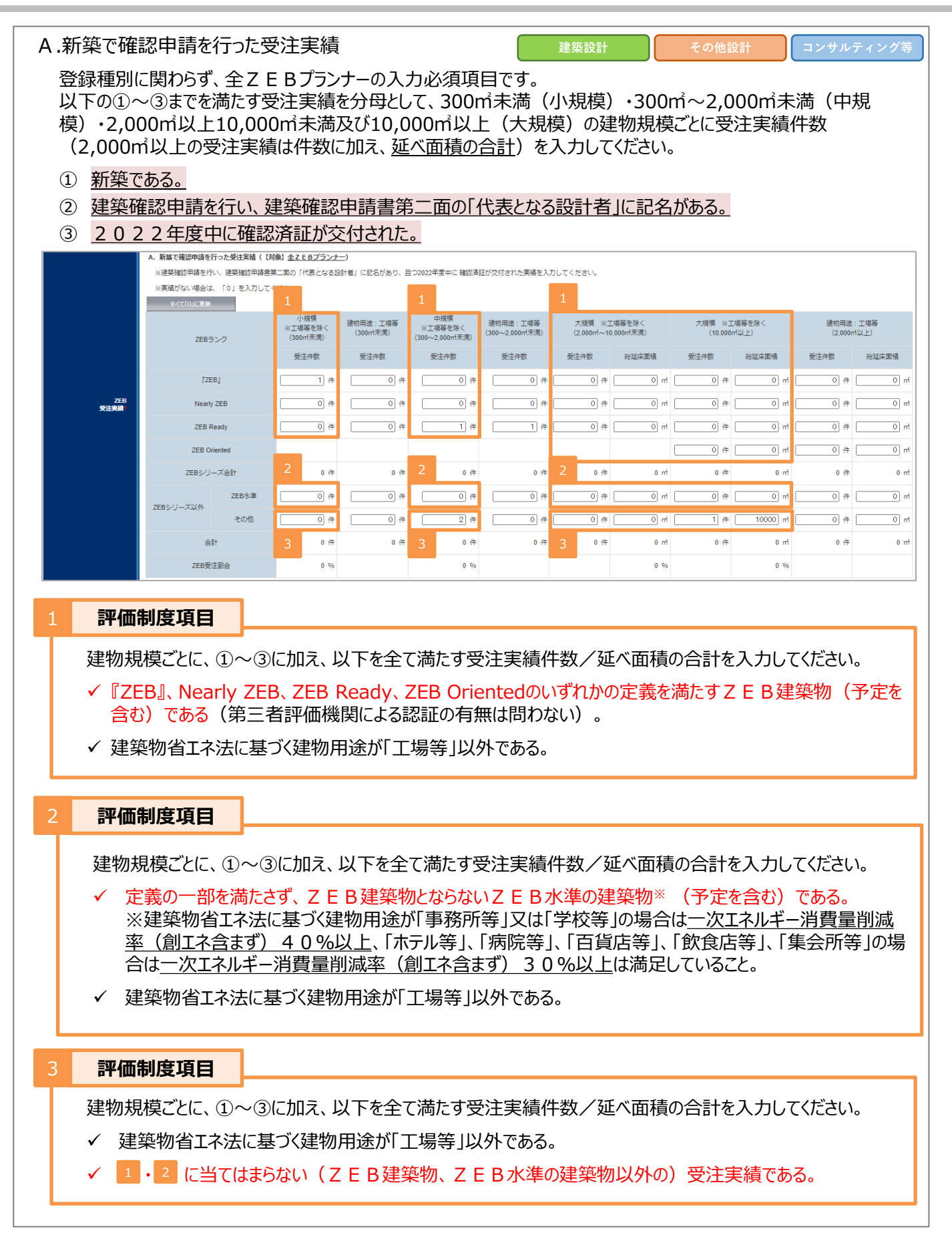

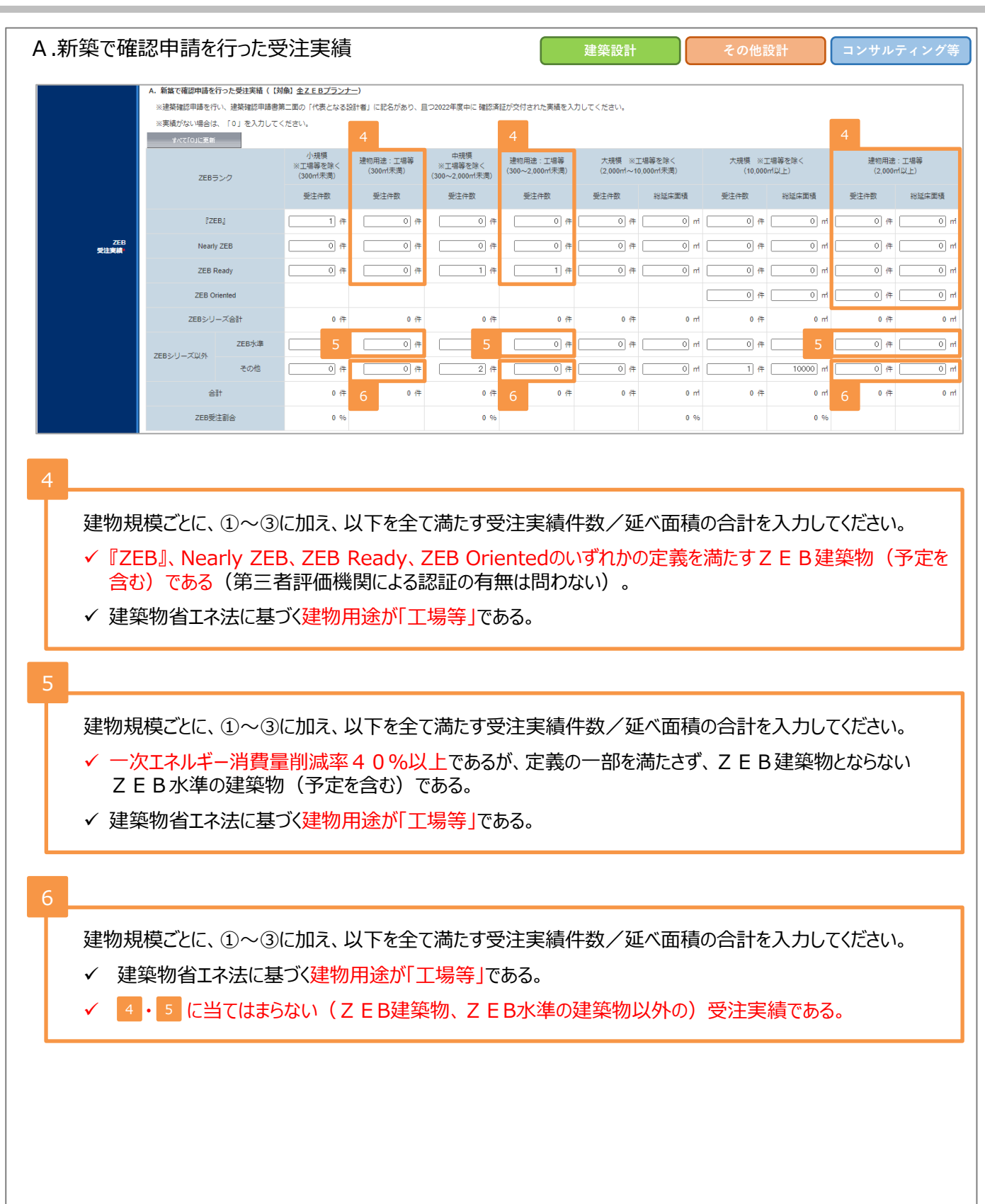

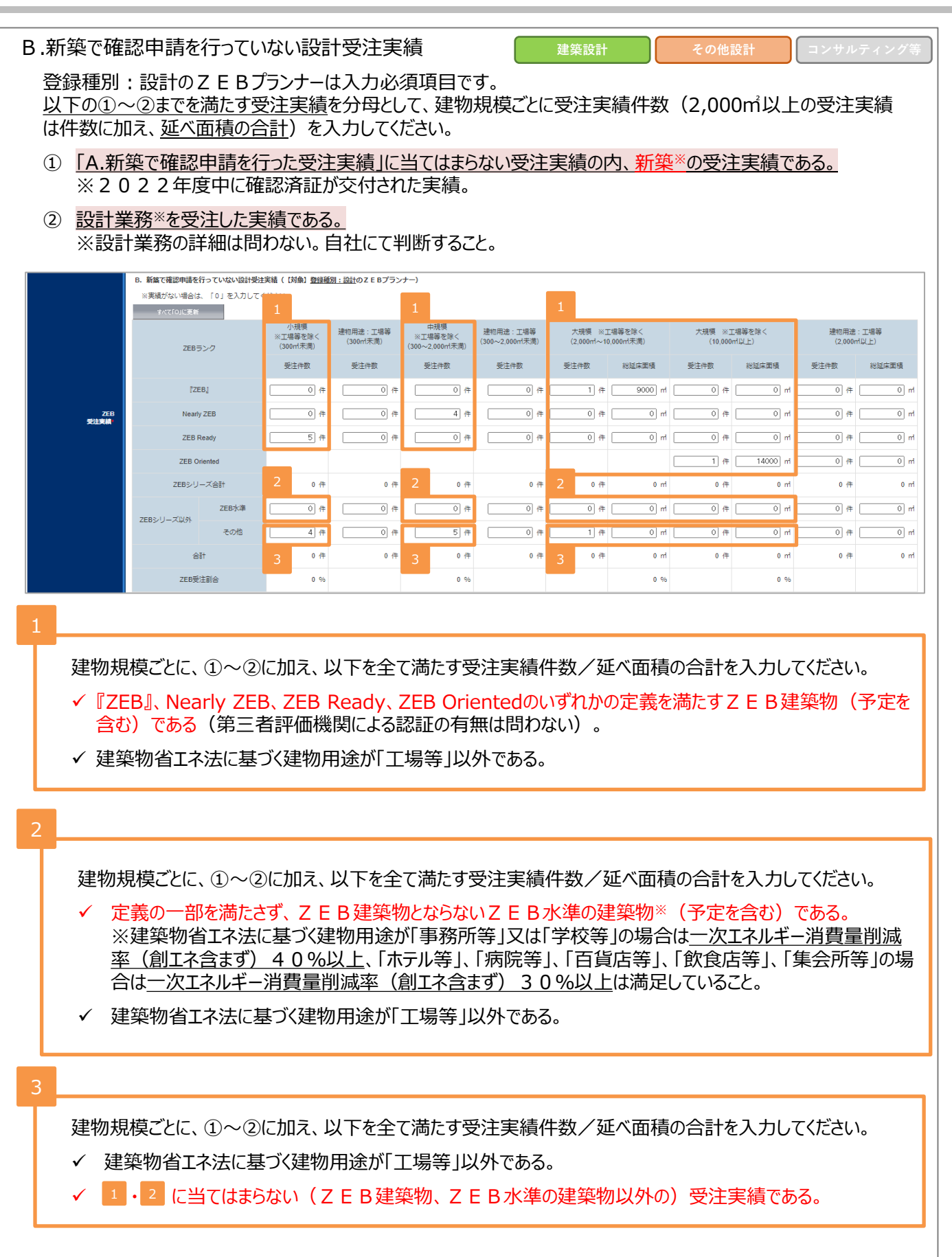

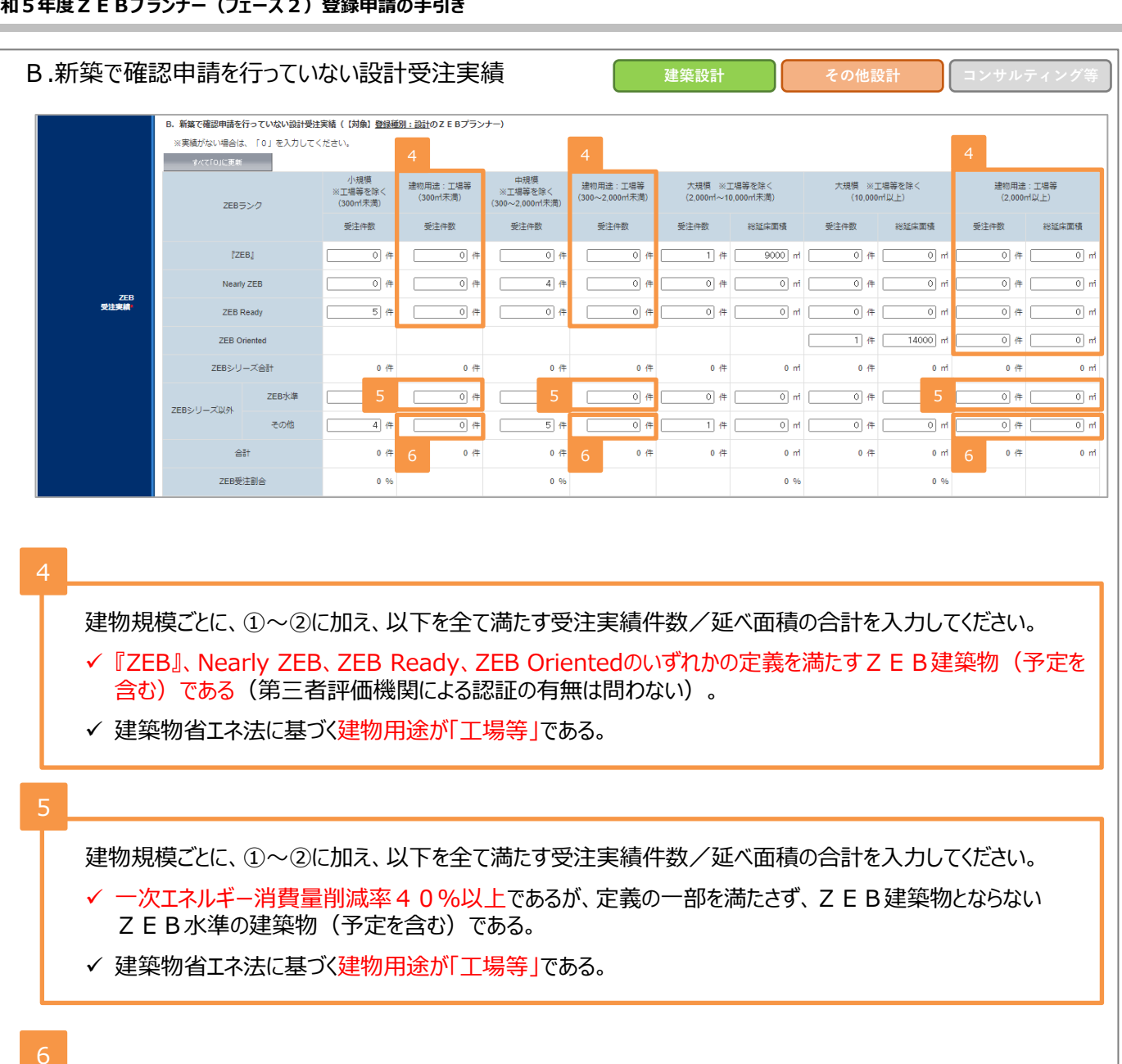

建物規模ごとに、①~②に加え、以下を全て満たす受注実績件数/延べ面積の合計を入力してください。

✔ 建築物省エネ法に基づく建物用途が「工場等」である。

✔ |4 ・5 に当てはまらない(ZEB建築物、ZEB水準の建築物以外の)受注実績である。

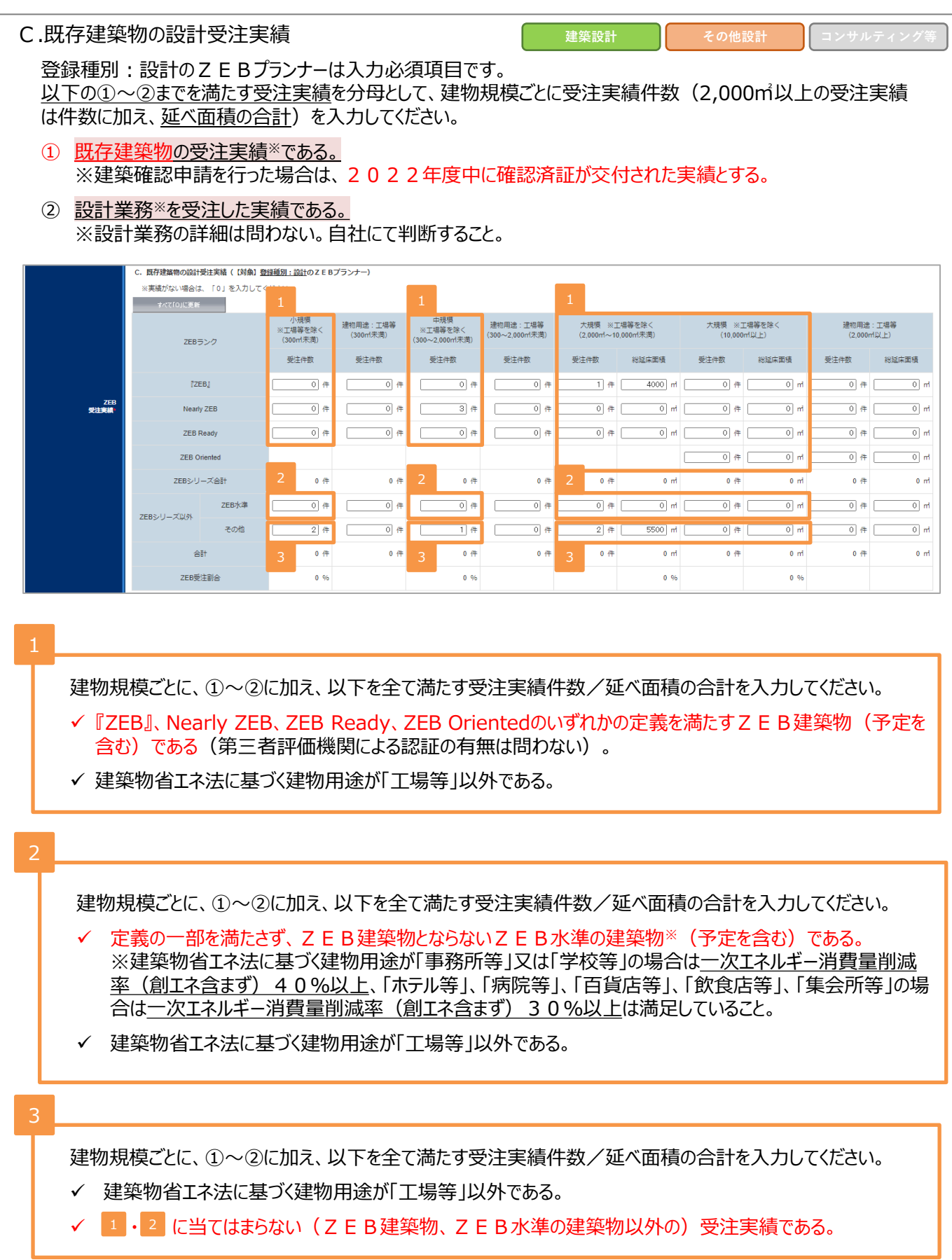

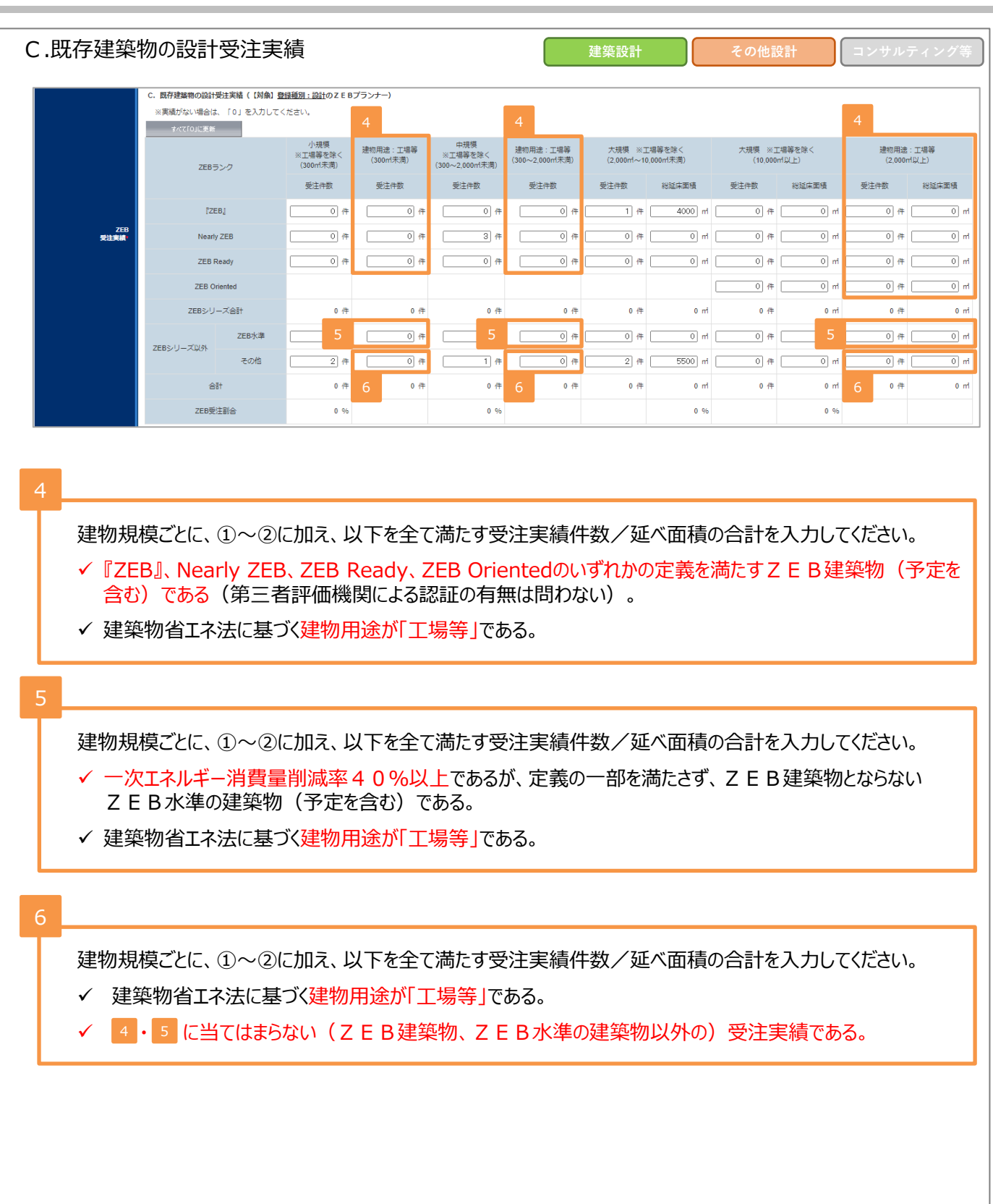

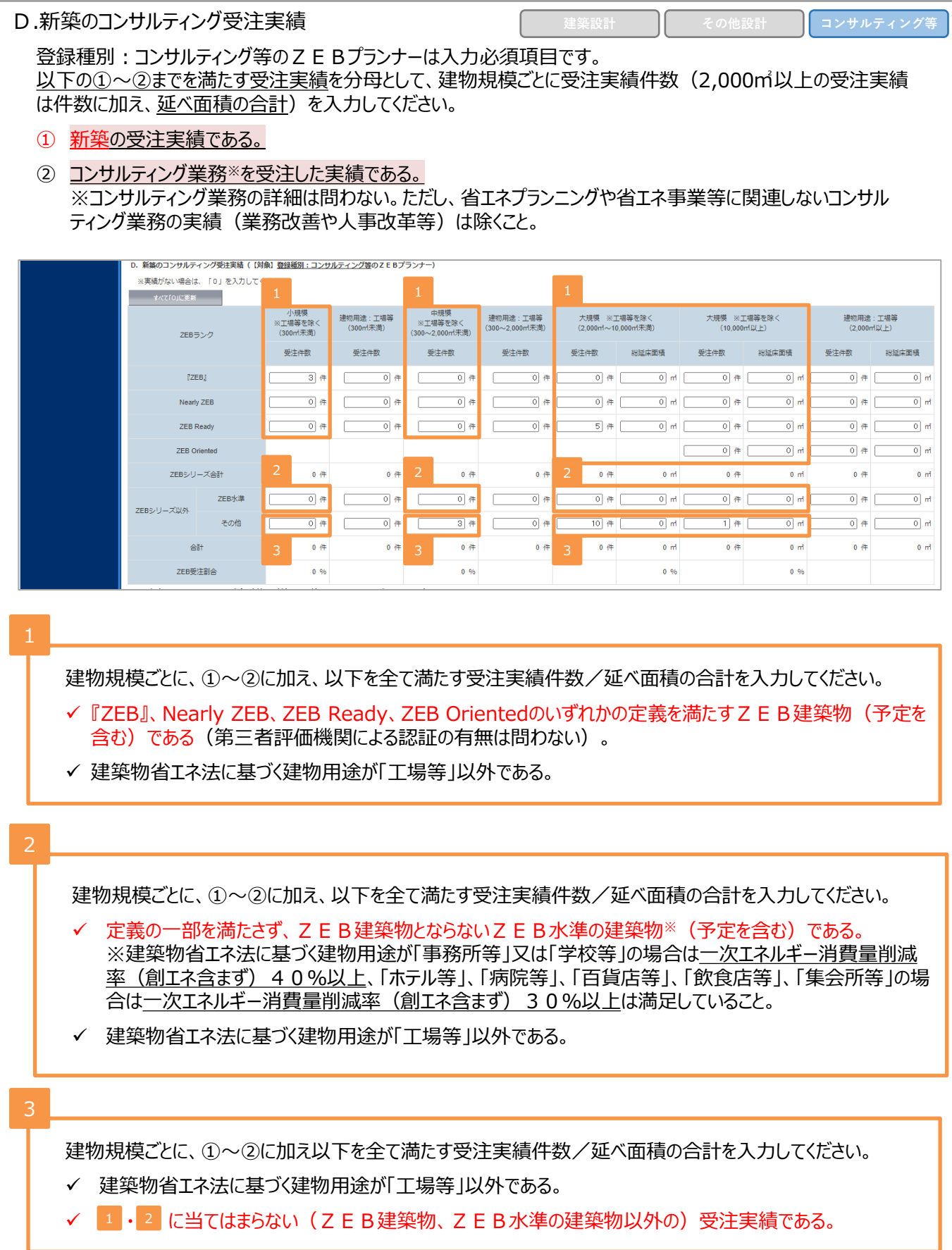

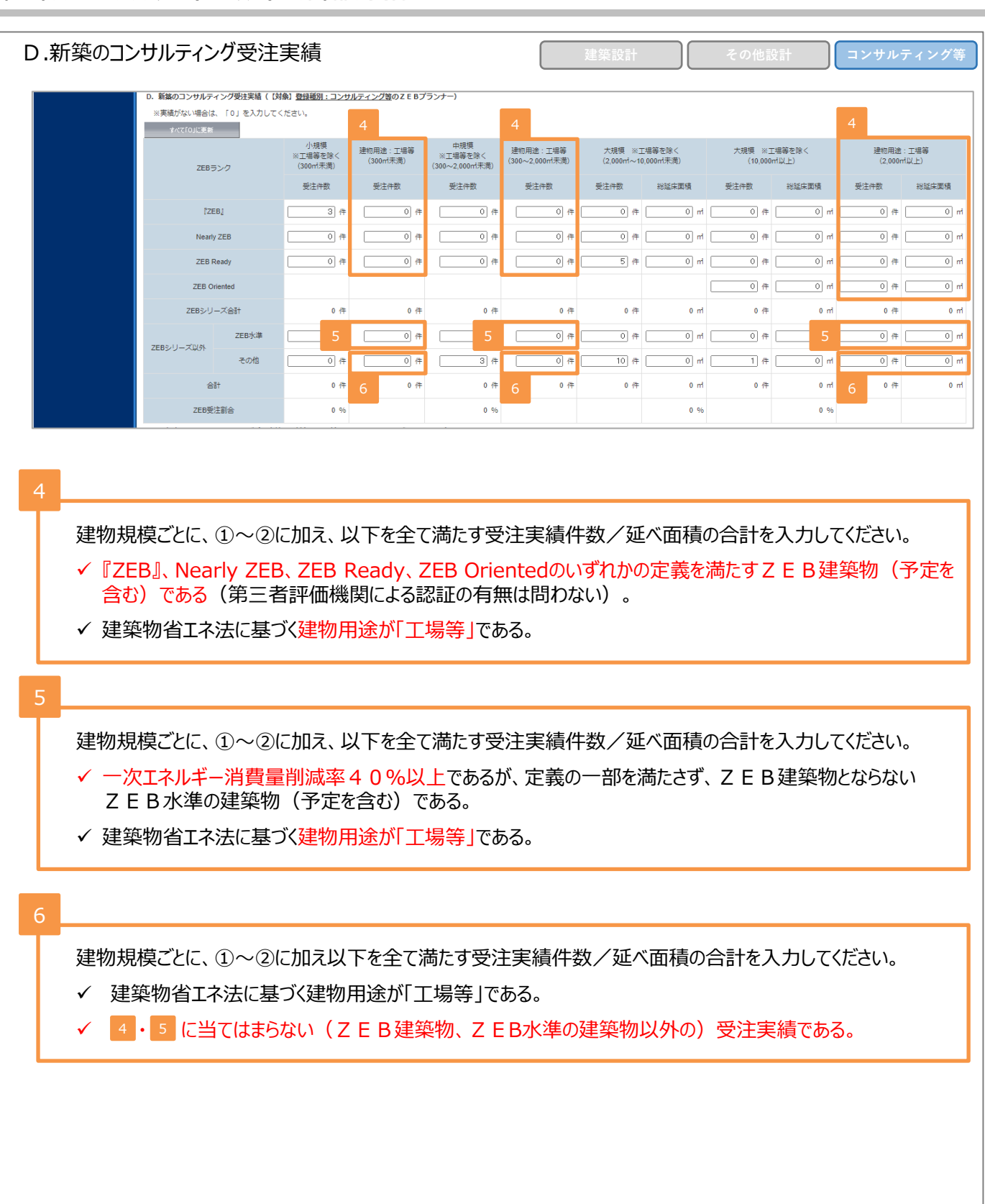

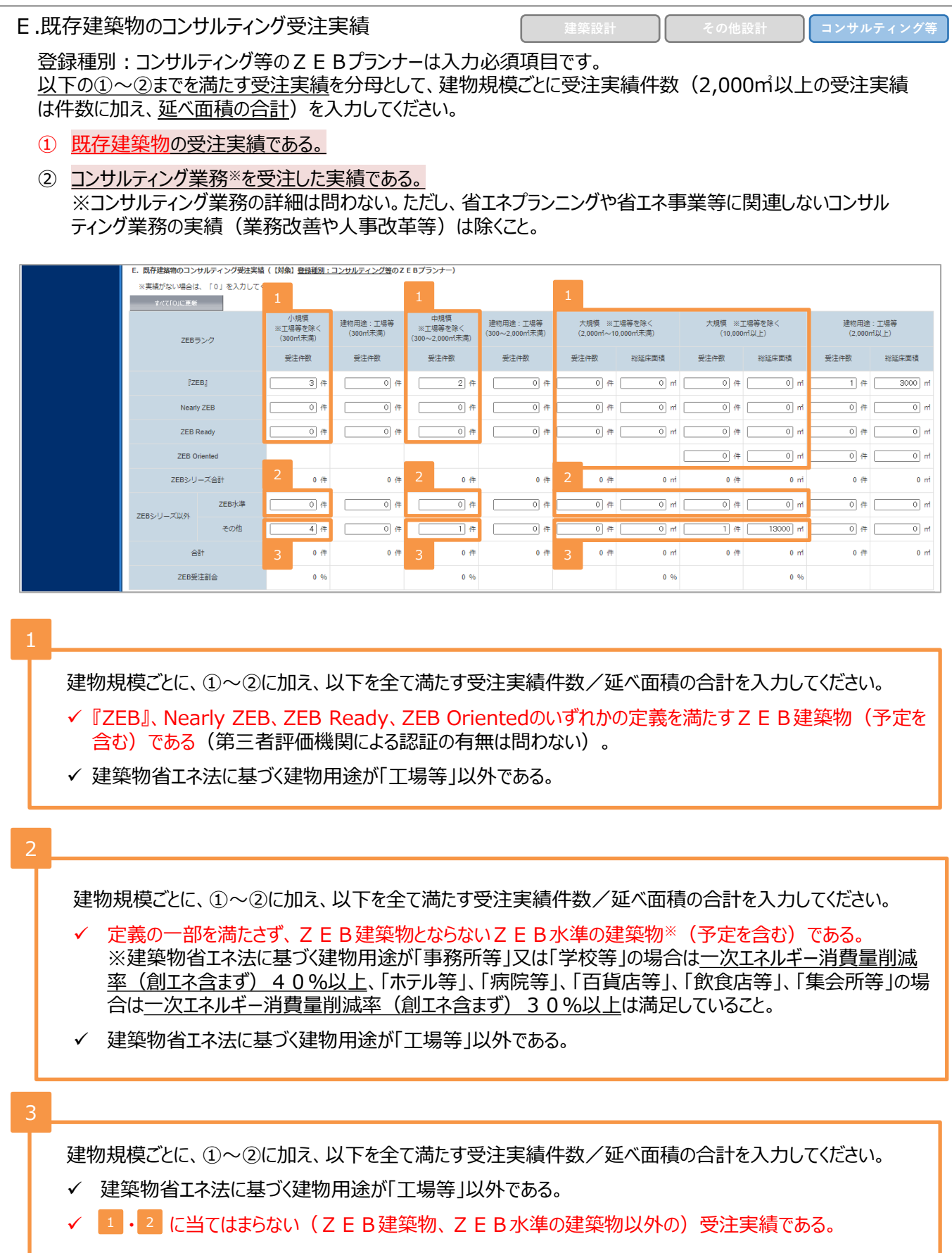

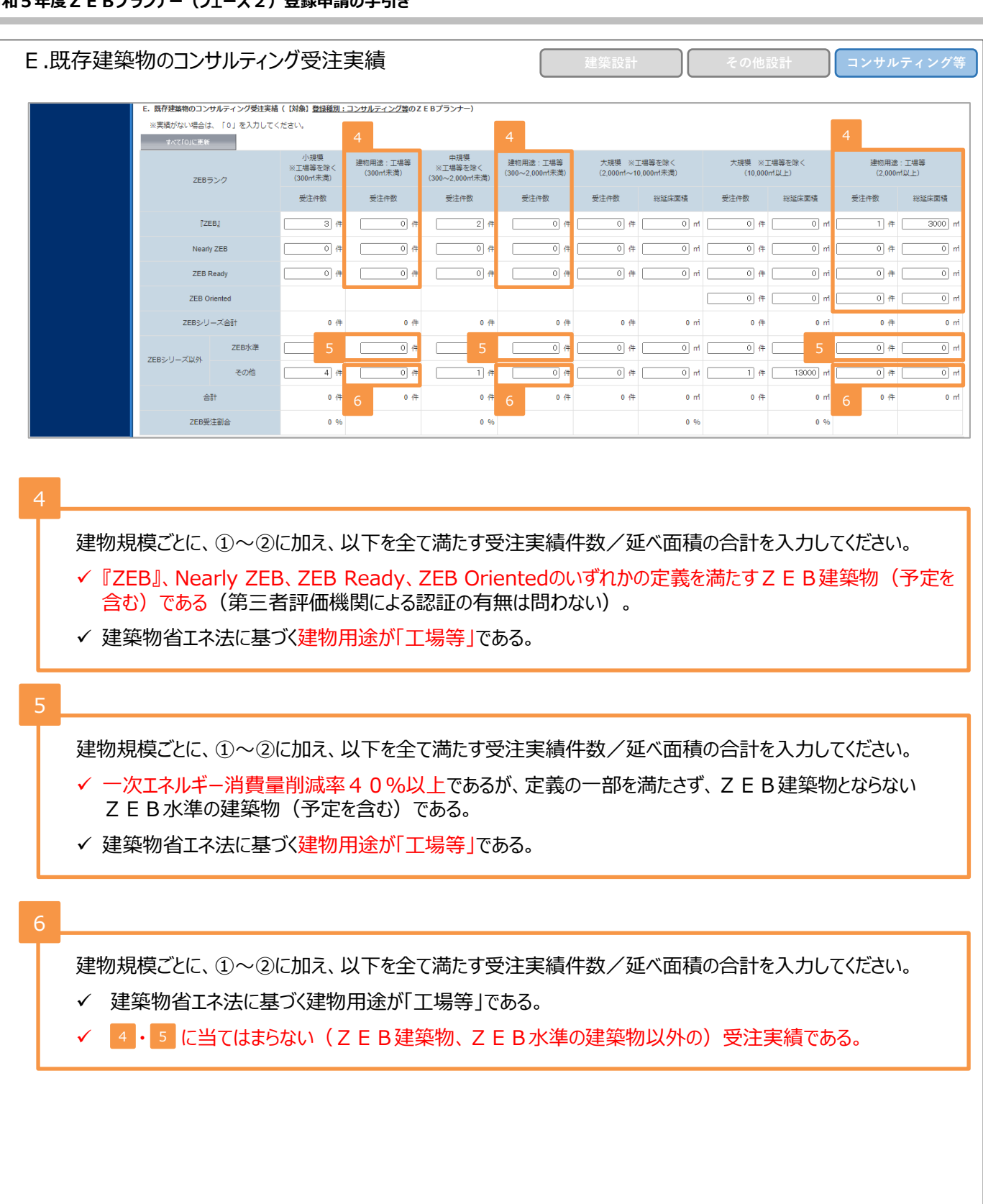

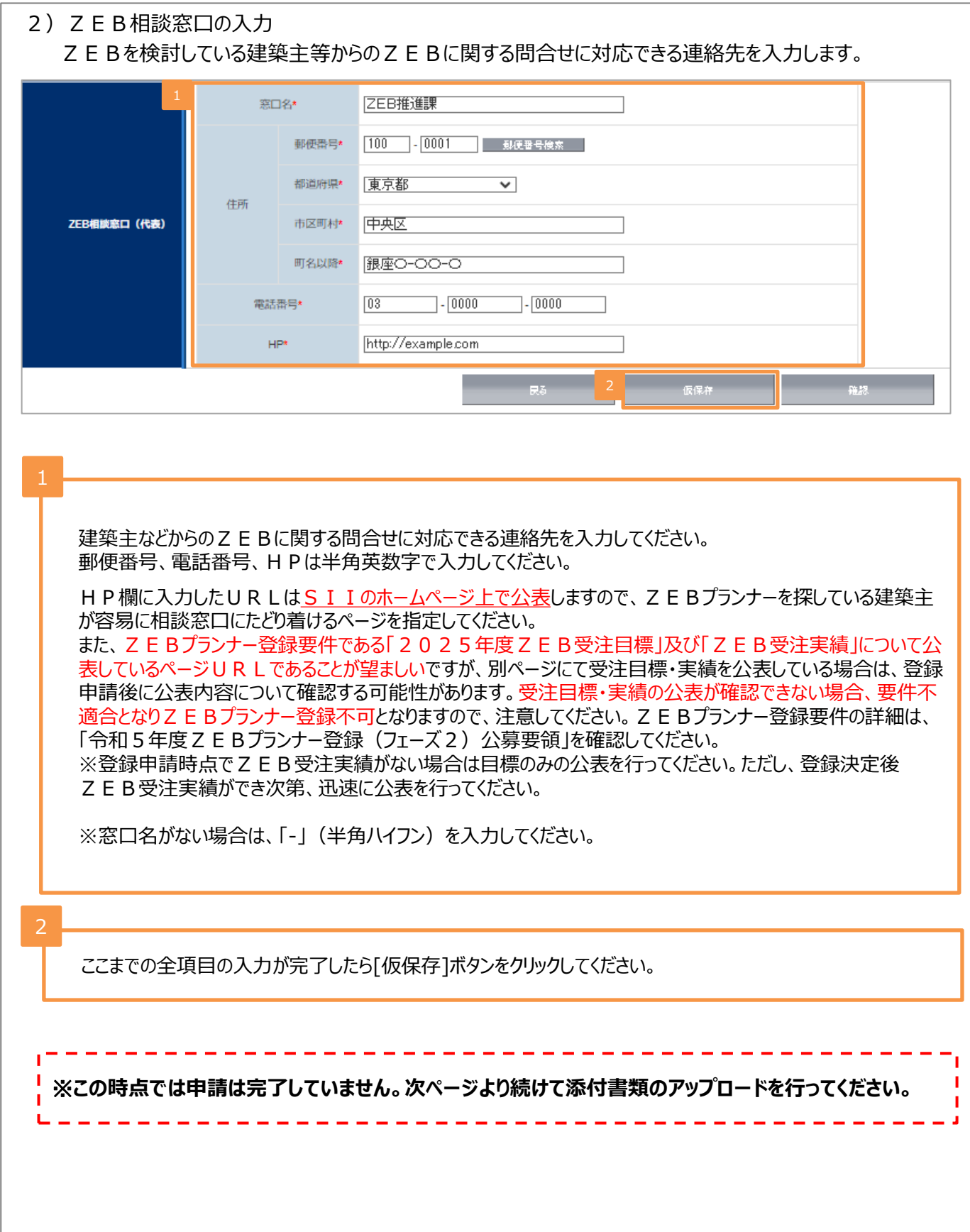

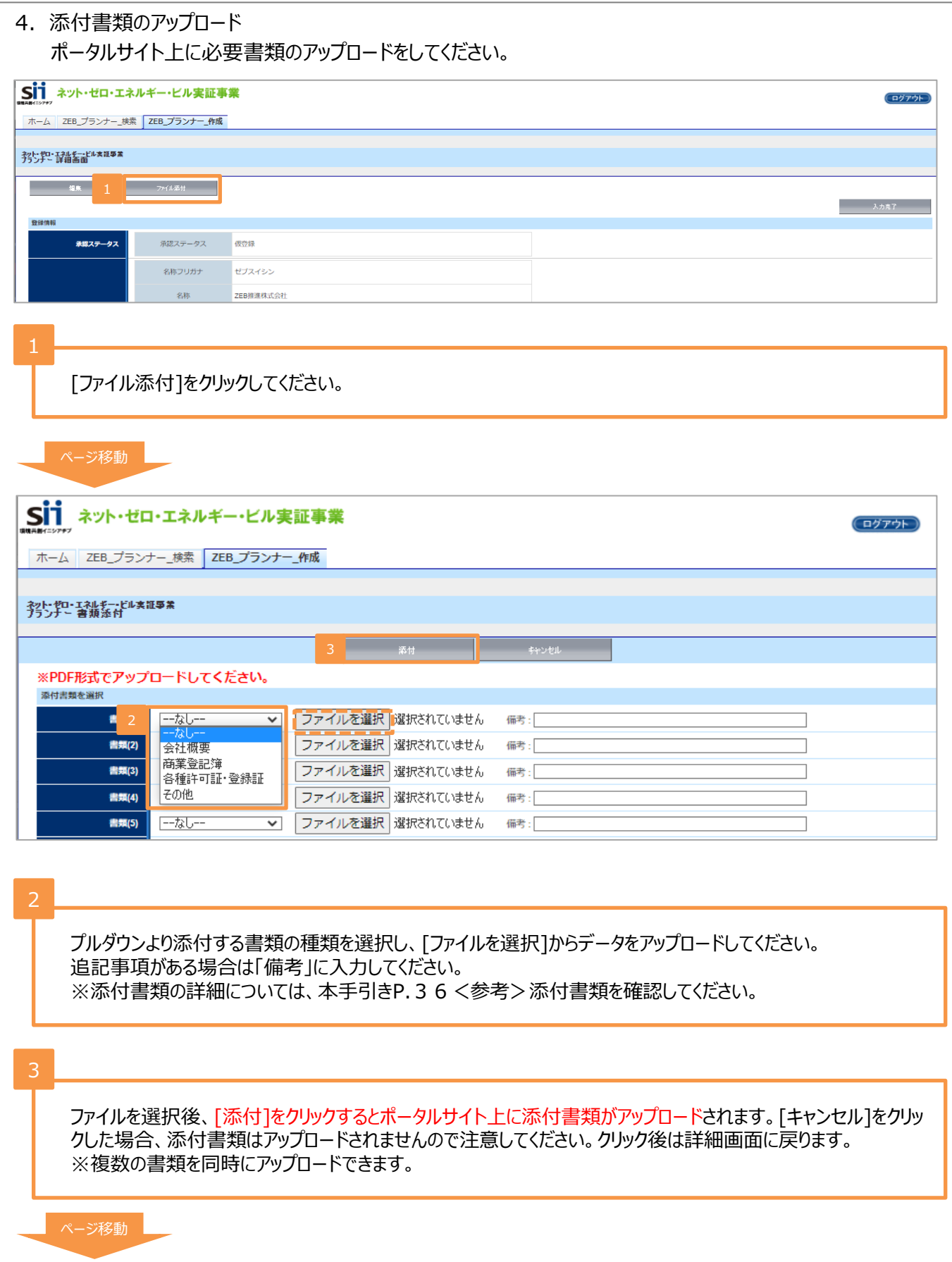

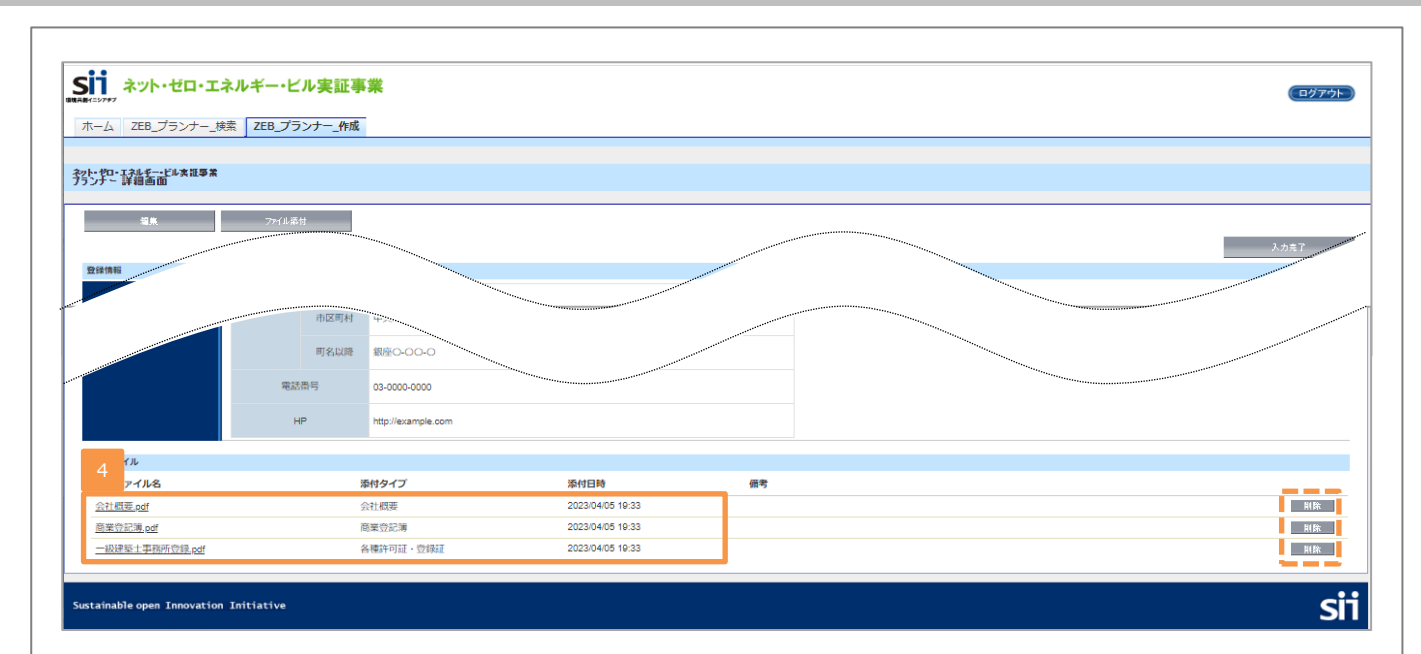

詳細画面の下部に書類がアップロードされていることを確認してください。添付ファイル名と添付書類の内容が一致し ていることを確認してください。アップロードした書類を削除する場合は、[削除]をクリックしてください。

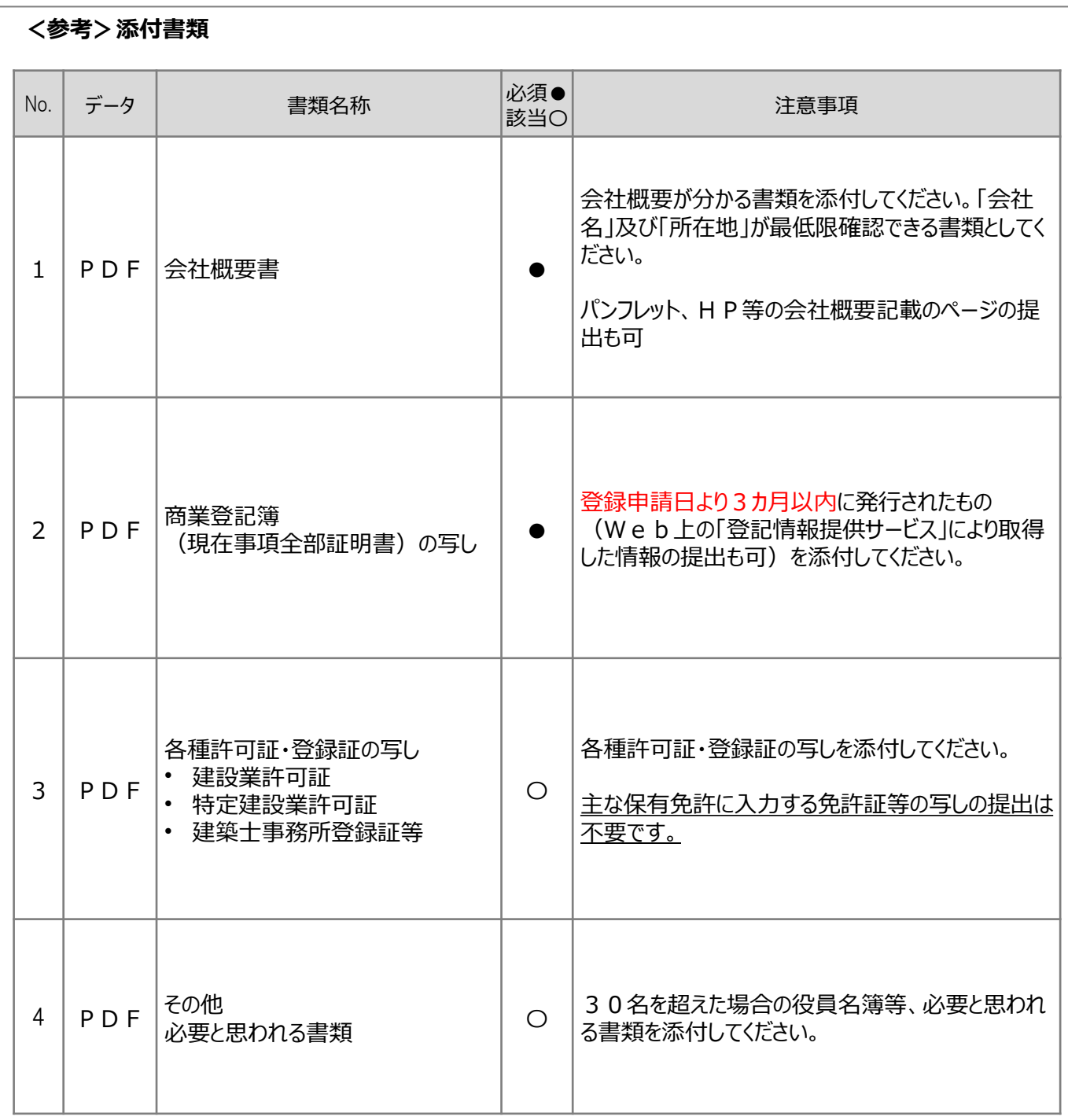

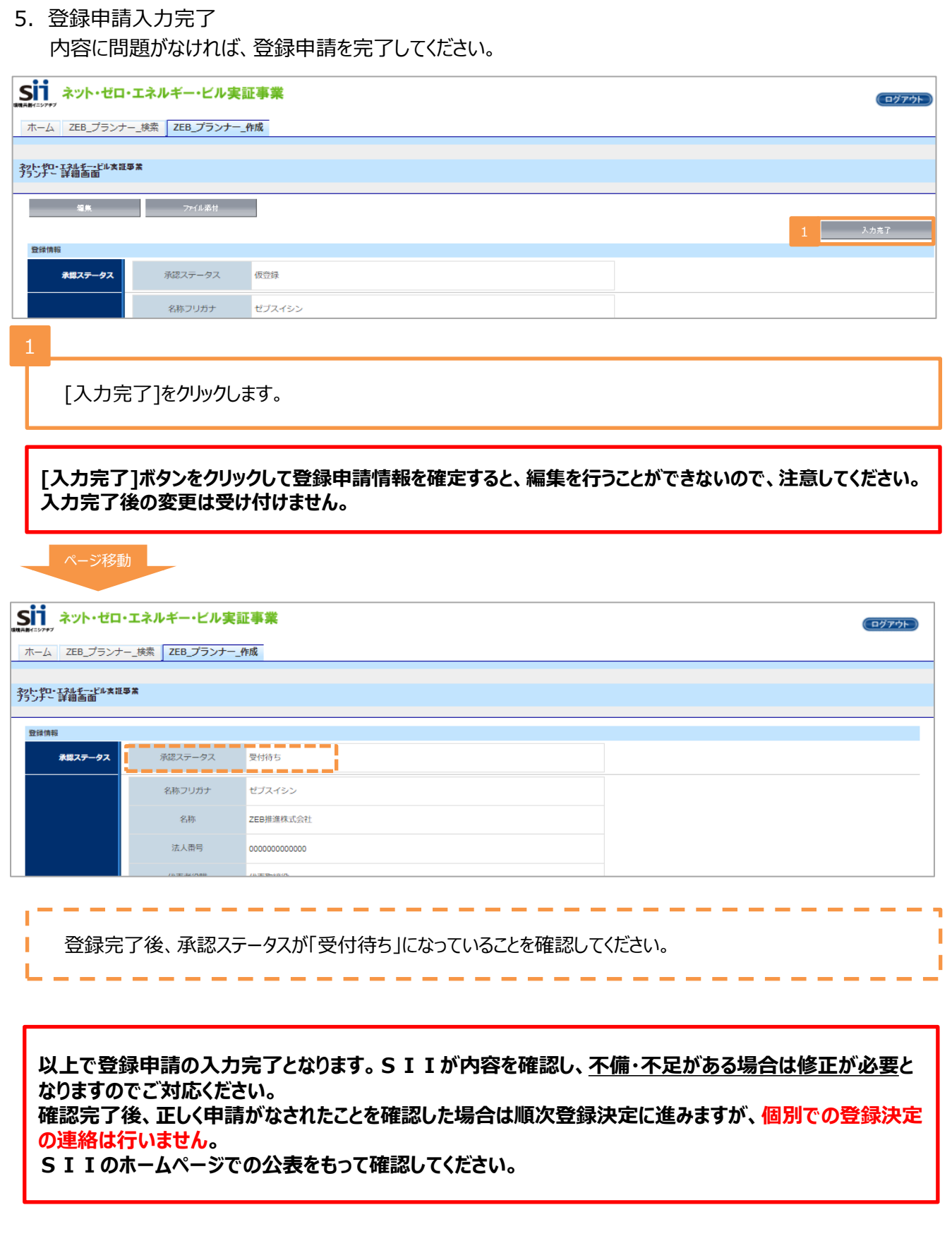

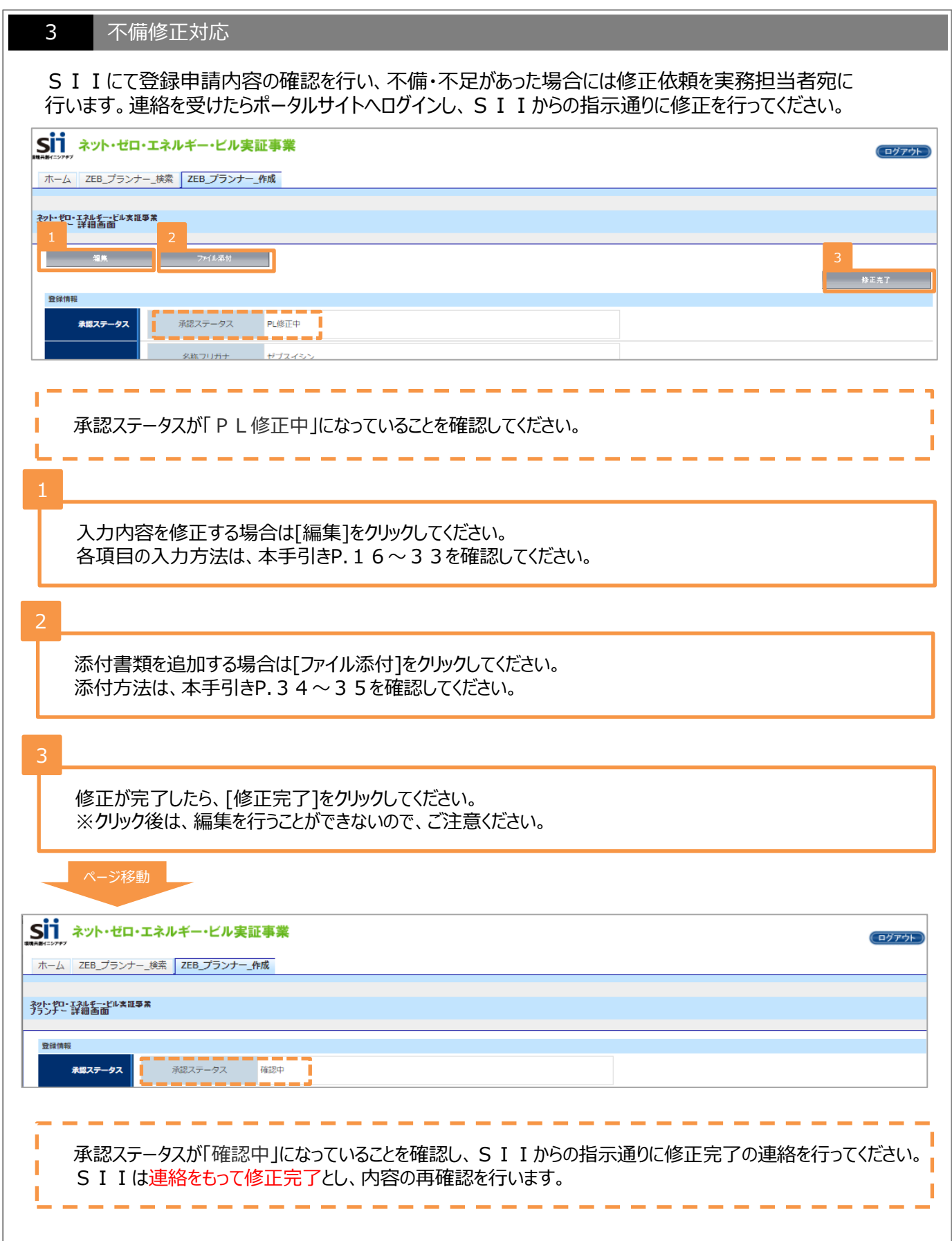

### 4 登録決定

- 1. ZEBプランナーの公表・登録証の交付
- 1)ホームページでの公表

SIIのホームページでは初回公表日以降、原則月1回・毎月最終金曜日にZEBプランナーが公表されま す。各自SIIホームページ「ZEBプランナー一覧」ページを確認してください。 公表スケジュールはSIIホームページ「ZEBプランナー公募」ページをご確認ください。 なお、公表日の個別のお問い合わせには対応できかねます。

2) ZEBプランナー登録証の交付

SIIでは登録申請内容の確認が完了し、適正であると認めた登録申請者に対して登録決定通知書を送付 するとともに、ポータルサイト上で登録証を発行します。 各自でダウンロードし、大切に保管してください。 \*「ZEBプランナー登録決定通知書」及び「ZEBプランナー登録証」の発行日についてのお問い合わせには 対応できかねます。各自ポータルサイトで確認してください。

2. ZEBプランナー登録完了後の変更について

ZEBプランナー登録完了後、登録情報の変更を行いたい場合は、「ZEBプランナー登録変更届」の提出が 必要となります。

1) 届出書類のダウンロード

SIIOホームページ (https://sii.or.jp/) にアクセスし、「ZEBプランナー公募」ページに設置されている 「ZEBプランナー登録変更届」のエクセルデータをダウンロードしてください。

2)書類の作成・提出

記入例に従って書類を作成し、添付書類がある場合は併せてSIIへメール添付にて送付してください。 【提出先】zeb-info@sii.or.jp

3)公表

SIIホームページの掲載情報が修正となる場合、原則SIIが不備のない本書類を受領した日以降の ZEBプランナー公表日に合わせて、変更内容をホームページに反映します。 \*不備があった場合はこの限りではありません。

- 3. Z E Bプランナー・マーク/Z E Bマークのダウンロード
- 1) ZEBプランナー・マークについて

ZEBプランナー・マークは、SIIに登録されたZEBプランナーのみ使用することができるマークです。 ZEB プランナー・マークには、 ZEBプランナーごとに付与されるZEBプランナー登録番号が付番され、ZEBプラ ンナー登録番号を除いて使用することはできません。 Z E Bプランナー・マークは Z E Bプランナー・ポータルサイト よりダウンロードすることができます。ダウンロード方法については、SIIのホームページをご確認ください。

<ZEBプランナー・マークのサンプル>

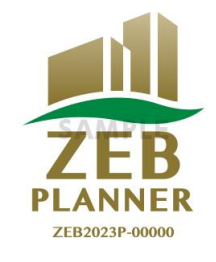

2) ZEBマークについて

SIIIは、「ZEBロードマップ」に位置づけられているZEBの「ブランド化」の一環として、2017年12月に 「ZEBマーク」を公表しました。SIIに登録されたZEBプランナー/ZEBリーディング・オーナー及び ZEBに資する建材・建築設備メーカー、ZEBの普及活動を行う団体の方を対象として、使用申込を受付 けています。ぜひ、ZEB普及に「ZEBマーク」をご活用ください。ZEBマークはZEBプランナー・ポータル サイトよりダウンロードすることができます。ダウンロード方法については、SIIのホームページをご確認ください。

<Ζ Ε Βマークのサンプル>

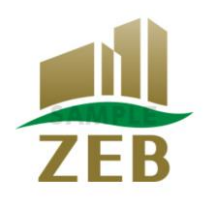

※ZEBブランナー・マーク及びZEBマークの各使用の用途における使用条件等については、「使用許諾規 程」に記載する内容を必ずご確認、同意のうえ使用申込を行ってください。 また、ZEBプランナー・マークを使用する際は、「令和5年度ZEBプランナー登録(フェーズ2)公募要 領」のP.15「関連情報」をよく確認した上で使用してください。

## **【お問い合わせ先】**

一般社団法人 環境共創イニシアチブ(SII) ZEB(ゼブ)登録制度担当 TEL:03-5565-4063 受付時間は平日の10:00~12:00、13:00~17:00です。

また、通話料がかかりますので、ご注意ください。